# SolarMax P-Serie 2000P/ 3000P/ 4000P/ 4600P/ 5000P

Gerätedokumentation

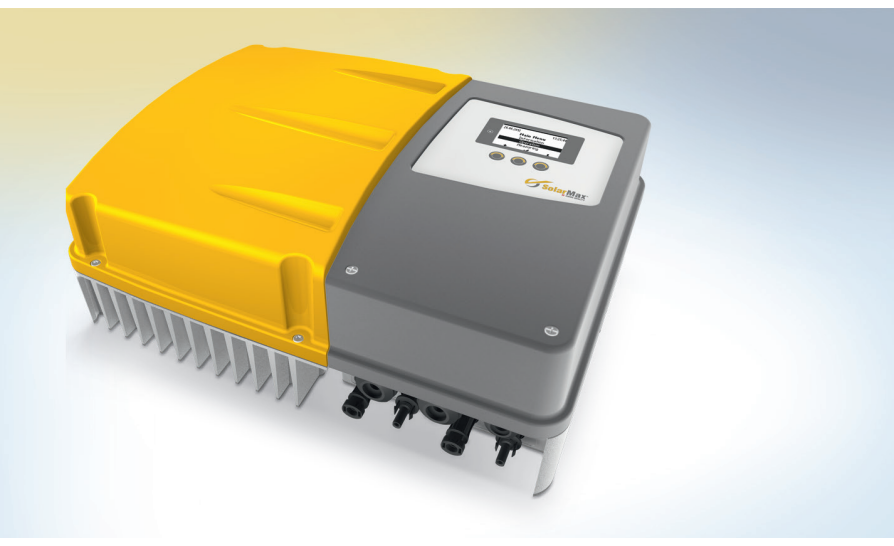

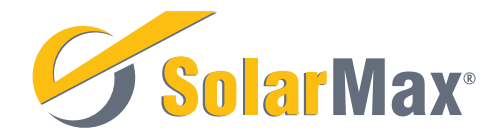

SolarMax Produktions GmbH Zur Schönhalde 10 D-89352 Ellzee E-Mail: [info@solarmax.com](mailto:info%40solarmax.com?subject=)

© SolarMax Produktions GmbH 2018

# Inhalt

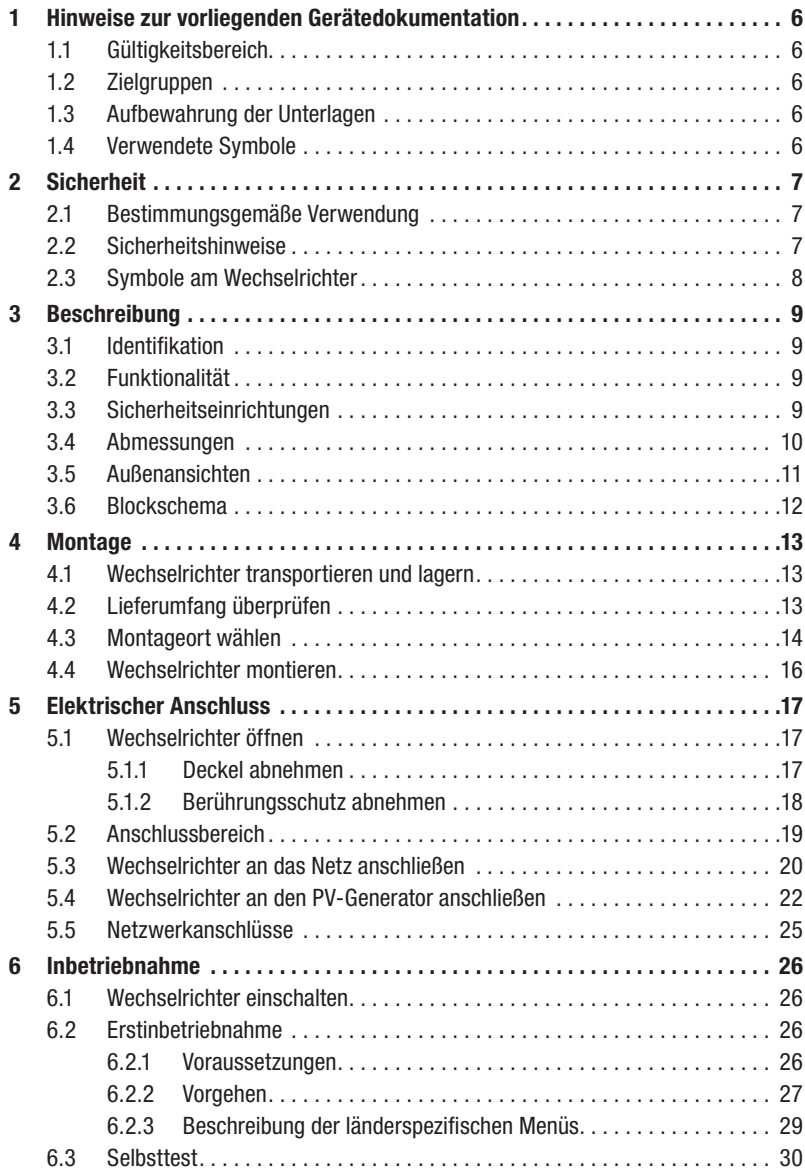

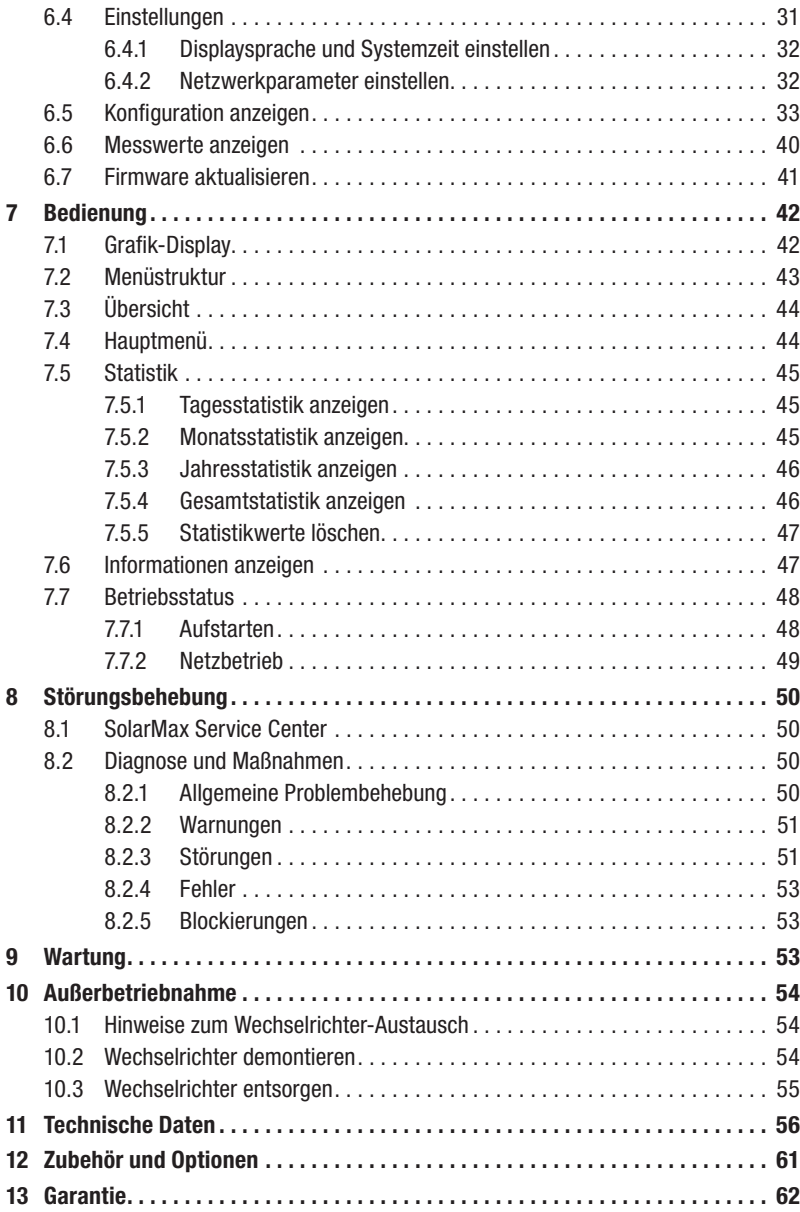

# <span id="page-5-0"></span>1 Hinweise zur vorliegenden Gerätedokumentation

# 1.1 Gültigkeitsbereich

Diese Gerätedokumentation ist gültig für die SolarMax Wechselrichter 2000P, 3000P, 4000P, 4600P und 5000P.

# 1.2 Zielgruppen

Die vorliegende Gerätedokumentation richtet sich an den Anlagenbetreiber und an den Installateur der PV-Anlage.

Die Anleitungen in den Kapitel [4](#page-12-1), [5,](#page-16-1) [6](#page-25-1), [8](#page-49-1) (Massnahmen zur Problembehebung) und [10](#page-53-1) dürfen nur von ausgebildeten Elektrofachkräften ausgeführt werden (z.B. Elektroinstallateure, Elektroanlagenmonteure, Elektromechaniker, Industrieelektroniker).

# 1.3 Aufbewahrung der Unterlagen

Der Anlagenbetreiber muss sicherstellen, dass diese Gerätedokumentation bei Bedarf für die zuständigen Personen jederzeit zugänglich ist. Bei Verlust des Originaldokuments können Sie jederzeit eine aktuelle Version dieser Gerätedokumentation von unserer Website [\(www.solarmax.com\)](http://www.solarmax.com/de/) herunterladen.

# 1.4 Verwendete Symbole

In dieser Gerätedokumentation werden die folgenden Sicherheitshinweise und allgemeinen Hinweise verwendet.

**GEFAHRI** 

Das Nichtbeachten dieser Sicherheitshinweise kann unmittelbar zu schweren Verletzungen oder zum Tod führen.

# WARNUNG!

Das Nichtbeachten dieser Sicherheitshinweise kann zu schweren Verletzungen führen.

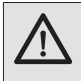

## **VORSICHT!**

Das Nichtbeachten dieser Sicherheitshinweise kann zu leichten oder mittleren Verletzungen führen.

<span id="page-6-0"></span>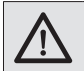

# **ACHTUNG!**

Das Nichtbeachten dieser Sicherheitshinweise kann zu Sachschäden führen.

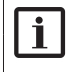

#### **Hinweis**

Hinweise geben erweiterte Information oder erleichtern den Betrieb des **Wechselrichters** 

# 2 Sicherheit

# 2.1 Bestimmungsgemäße Verwendung

Die Wechselrichter der SolarMax P-Serie sind ausschließlich für die Umwandlung des von PV-Modulen erzeugten Gleichstroms in netzkonformen Wechselstrom vorgesehen. Jede andere Verwendung, insbesondere die Umwandlung von Gleichstrom aus Batterien oder anderen Speicherelementen in Wechselstrom, ist nicht zulässig.

Die Wechselrichter der P-Serie dürfen nur an PV-Generatoren der Schutzklasse II angeschlossen werden.

# 2.2 Sicherheitshinweise

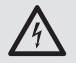

## GEFAHR!

#### Lebensgefahr durch Stromschlag!

Bei Tageslicht liefert der PV-Generator eine gefährlich hohe Gleichspannung an den Wechselrichter.

■ Stellen Sie sicher, dass alle elektrischen Zuleitungen zum Wechselrichter spannungsfrei sind, bevor Sie mit Arbeiten am Wechselrichter oder an den Zuleitungen beginnen.

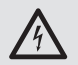

## GEFAHR!

#### Lebensgefahr durch Stromschlag!

Komponenten im Wechselrichter stehen unter gefährlich hoher Spannung.

■ Öffnen Sie nie den Wechselrichter während er sich im Betrieb befindet.

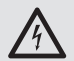

#### WARNUNG!

#### Verletzungsgefahr durch Lichtbogen!

Beim Herausziehen der DC-Stecker unter Last können gefährliche Lichtbögen entstehen.

Schalten Sie den DC-Trennschalter am Wechselrichter aus, bevor Sie die DC-Stecker herausziehen.

<span id="page-7-0"></span>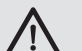

#### WARNUNG! Brandgefahr aufgrund unsachgemäßer Reparatur!

■ Der Wechselrichter enthält keine auswechselbaren Bauteile. Defekte Wechselrichter sind zur Reparatur an das SolarMax Service Center zurückzusenden oder gemäß Abschnitt [10.3](#page-54-1) zu entsorgen.

# 2.3 Symbole am Wechselrichter

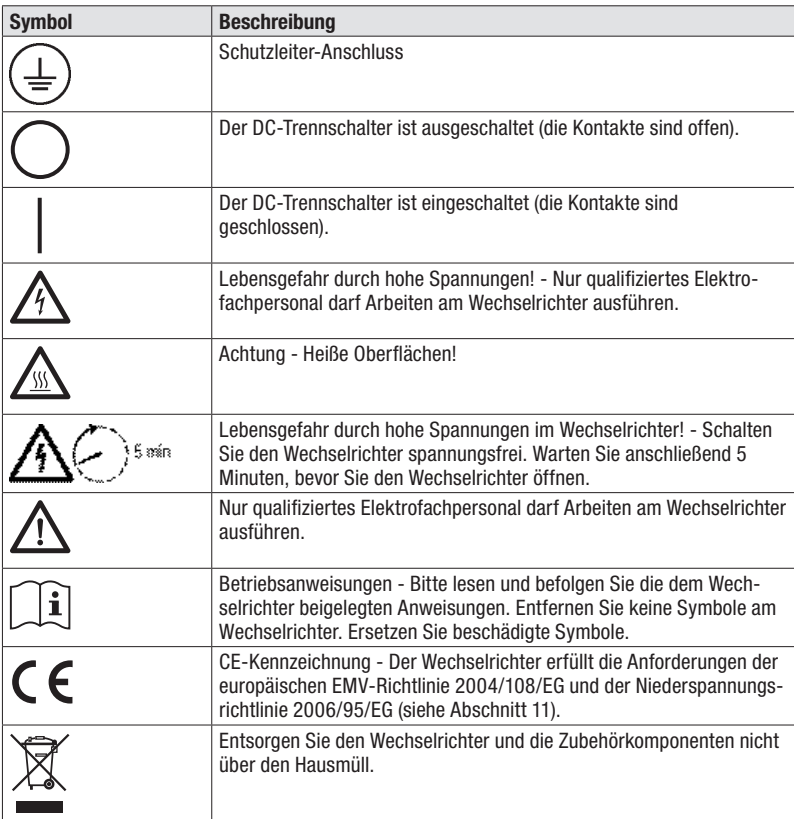

# <span id="page-8-0"></span>3 Beschreibung

# 3.1 Identifikation

Der Wechselrichter kann anhand der Angaben auf dem Typenschild identifiziert werden (siehe Abschnitt [3.5](#page-10-1)).

## 3.2 Funktionalität

Der Betrieb des Wechselrichters erfolgt vollautomatisch und ist abhängig von der verfügbaren Leistung des PV-Generators. Ist ausreichend Leistung vorhanden, geht der Wechselrichter in den Netzbetrieb und speist in das Netz ein. Steht nicht mehr genügend Leistung durch den PV-Generator zur Verfügung, trennt sich der Wechselrichter vom Netz und schaltet sich aus.

Das Grafik-Display mit drei Funktionstasten erlaubt die komfortable Bedienung des Wechselrichters und das Ablesen aller wichtigen Betriebsdaten. Das Grafik-Display ist nur bei ausreichend hoher DC-Eingangsspannung eingeschaltet.

Die Wechselrichter verfügt über konfigurierbare Funktionen zur Netzüberwachung, Leistungsbegrenzung und Blindleistungssteuerung.

Für die Fernüberwachung der PV-Anlage kann der Wechselrichter über Ethernet direkt an das Internet angeschlossen werden.

Das optionale I/O-Modul enthält konfigurierbare Schnittstellen für die Überwachung, Fernsteuerung und Eigenverbrauchssteuerung des Wechselrichters.

## 3.3 Sicherheitseinrichtungen

#### Überspannungsschutz

Die SolarMax Wechselrichter der P-Serie verfügen sowohl am Eingang als auch am Ausgang über Überspannungsableiter (Varistoren). Jeder DC-Eingang (Plus- und Minusanschluss) ist mit einem Überspannungsableiter ausgerüstet. Die Überspannungsableiter verfügen über einen gemeinsamen Gasableiter gegen Erde. Auf der AC-Seite ist ein Überspannungsableiter zwischen Phase und Nullleiter eingebaut. Ein zweiter Überspannungsableiter mit Gasableiter ist zwischen dem Nullleiter und Erde angeschlossen (Angaben zu den eingebauten Überspannungsableitern siehe Abschnitt [11\)](#page-55-1).

Bei der Planung der PV-Anlage ist möglicherweise ein zusätzlicher externer Blitzschutz vorzusehen. Mit dem optional erhältlichen I/O-Modul lassen sich externe Blitzschutzmodule überwachen.

#### <span id="page-9-0"></span>Fehlerstromüberwachung

Die Wechselrichter der P-Serie verfügen über einen allstromsensitiven Fehlerstromsensor. Dieser kann zwischen den kapazitiven Ableitströmen (verursacht durch die Kapazitäten der PV-Module gegen Erde) und Fehlerströmen (verursacht durch Berührung eines Pols des PV-Generators) unterscheiden. Wenn der Wechselrichter eine Überschreitung des zulässigen Fehler- oder Ableitstroms feststellt, trennt sich der Wechselrichter vom Netz.

#### Funktionen zur Strom- und Leistungsbegrenzung

Die Wechselrichter der P-Serie begrenzen den DC-Eingangsstrom, die Ausgangsleistung sowie den Ausgangsstrom.

#### Temperaturbegrenzung

Bei Umgebungstemperaturen von über 45 °C kann die Gerätetemperatur mehr als 80 °C erreichen. In solchen Fällen wird die Einspeiseleistung vorübergehend reduziert. Wenn die Gerätetemperatur 85 °C übersteigt, trennt sich der Wechselrichter vom Netz.

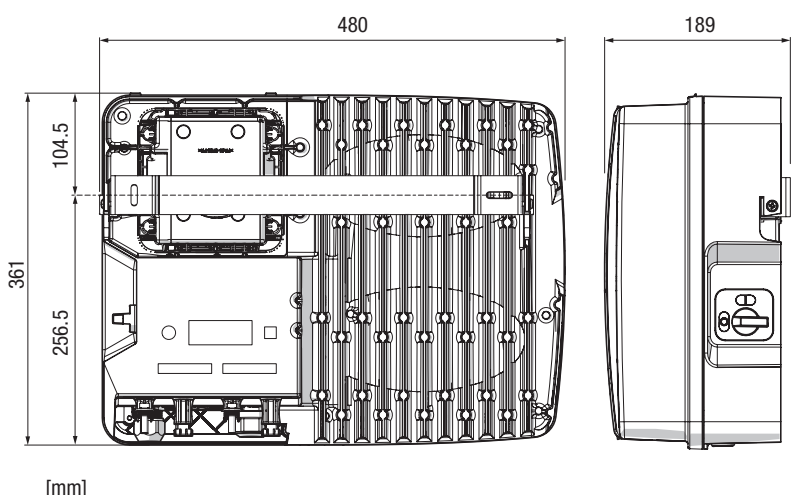

# <span id="page-9-1"></span>3.4 Abmessungen

<span id="page-10-1"></span><span id="page-10-0"></span>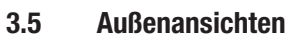

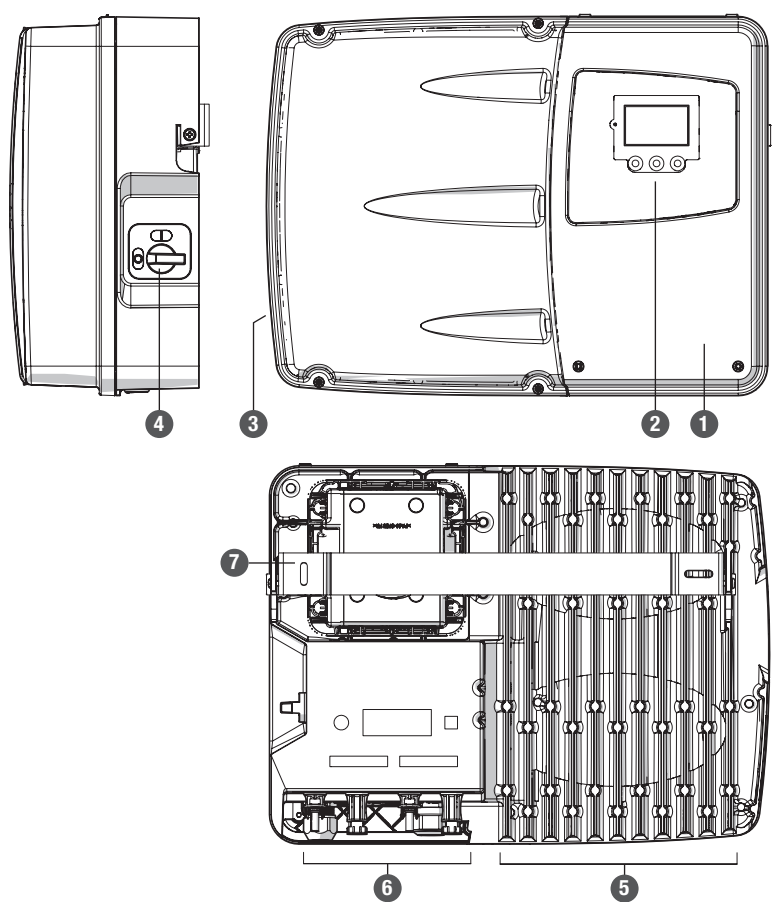

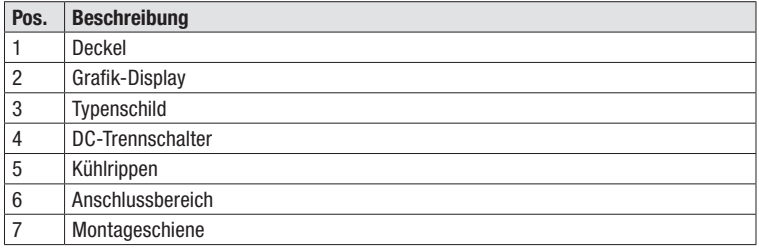

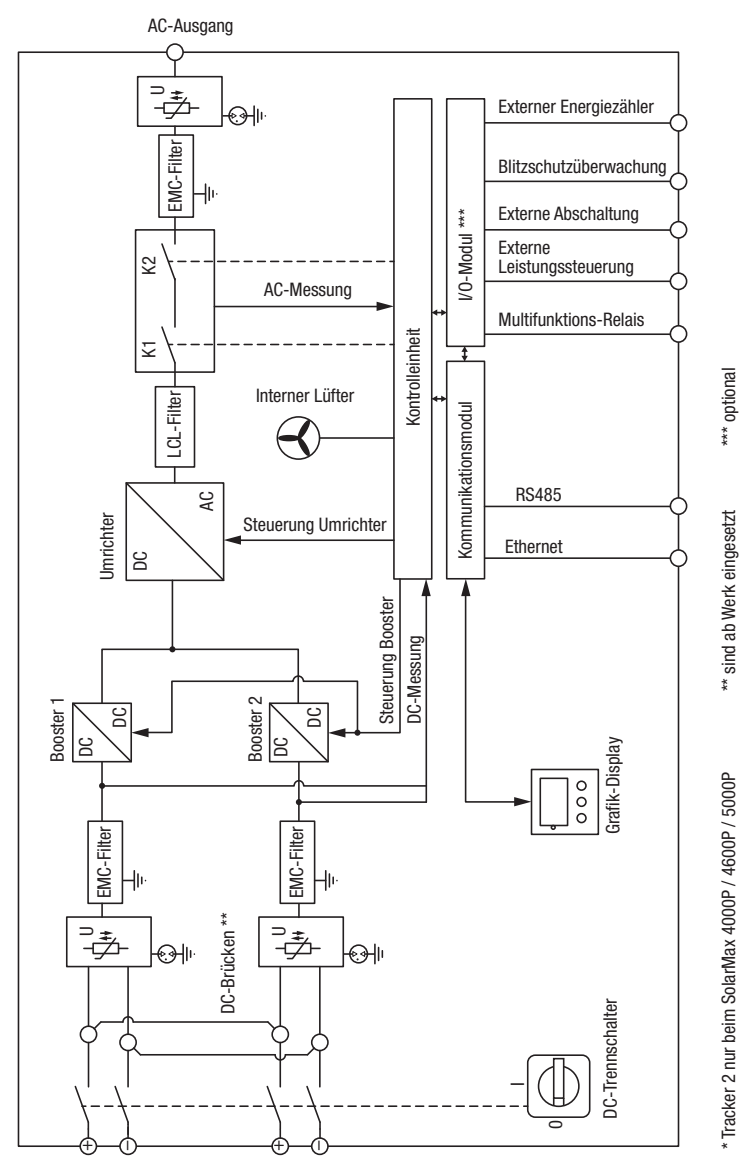

#### <span id="page-11-0"></span>3 . **Blockschema**

DC-Eingang Tracker 1 DC-Eingang Tracker 2 \*

# <span id="page-12-1"></span><span id="page-12-0"></span>4 Montage

# 4.1 Wechselrichter transportieren und lagern

Stellen Sie sicher, dass während des Transports und bei einer Lagerung die Umgebungsbedingungen eingehalten werden (Angaben siehe Abschnitt [11\)](#page-55-1).

# <span id="page-12-2"></span>4.2 Lieferumfang überprüfen

Überprüfen Sie den Lieferumfang auf Vollständigkeit und mögliche Beschädigungen. Kontaktieren Sie Ihren Händler oder das SolarMax Service Center bei fehlerhafter Lieferung.

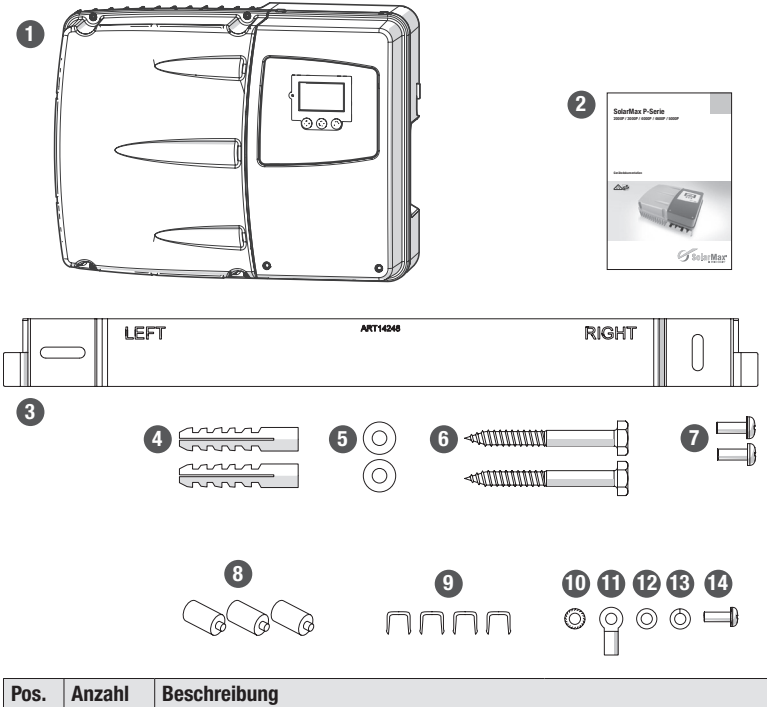

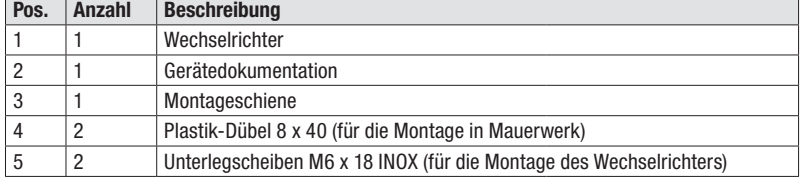

<span id="page-13-0"></span>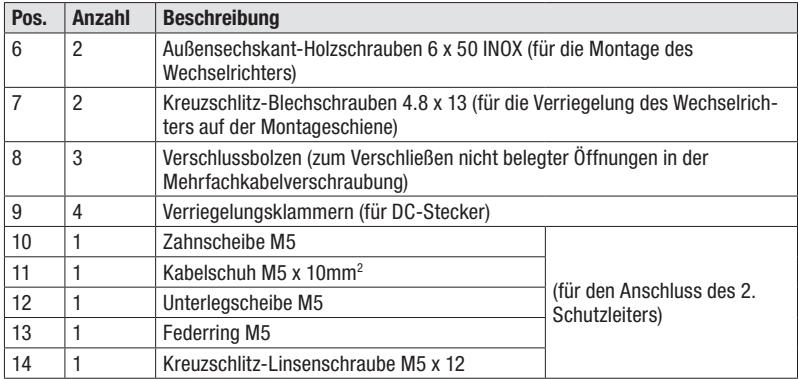

# 4.3 Montageort wählen

### GEFAHR!

### Lebensgefahr durch Feuer oder Explosion!

Beim Wechselrichter handelt es sich um elektrisches Gerät mit Wärmeentwicklung und der Möglichkeit zur Funkenbildung.

- Montieren Sie den Wechselrichter in einer Umgebung frei von feuergefährlichen Gasen und Flüssigkeiten.
- Installieren Sie den Wechselrichter nicht in der Nähe von brennbaren Materialien. Der Montageuntergrund muss feuerfest sein.
- Berücksichtigen Sie die lokalen Brandschutzrichtlinien.

Die Umgebungsbedingungen sind in den technischen Daten angegeben, siehe Abschnitt [11](#page-55-1).

#### Standort- und Montagebedingungen

- Wählen Sie einen trockenen, gegen Wasser und Schnee geschützten Montageort.
- Montieren Sie den Wechselrichter an einer frei zugänglichen Stelle, damit Servicearbeiten leicht durchführbar sind.
- Setzen Sie den Wechselrichter nicht direkter Sonneneinstrahlung aus.
- Montieren Sie keine Wechselrichter übereinander (Beeinträchtigung der Kühlung; siehe Abschnitt ["Temperaturabhängige Leistungsminderung"; Seite 60](#page-59-0)).

■ Halten Sie bei der Montage folgende Abstände ein:

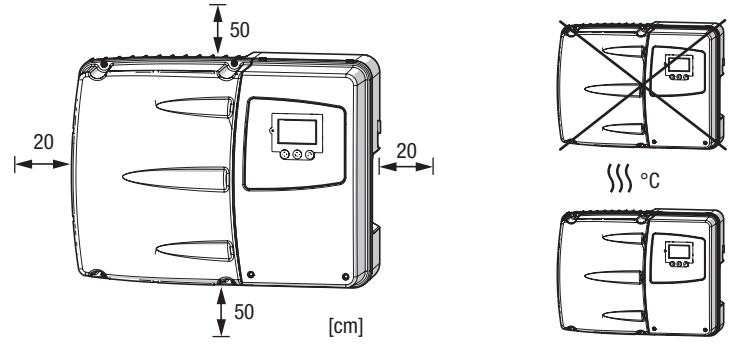

- Der Montageuntergrund muss senkrecht sein.
- Montieren Sie den Wechselrichter nicht in liegender oder in schräger Position.

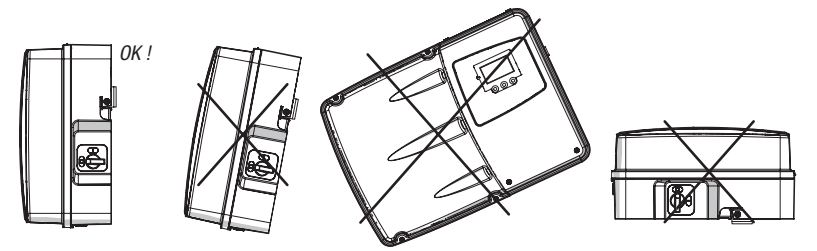

- Die optimale Kühlung des Wechselrichters ist nur gewährleistet, wenn die Kühlrippen (siehe Abschnitt [3.5](#page-10-1)) frei von Staub und Schmutz sind.
- Bei Montage an Masten ist eine Montageplatte erforderlich mit der mindestens gleicher Grundfläche wie die Rückseite des Wechselrichters.
- Die Umgebungsluft des Wechselrichters muss frei von Staub, Salz- und Ammoniakdämpfen sein.
- Der Standort muss die Anforderungen an die elektromagnetische Störfestigkeit und Störaussendung erfüllen.

# <span id="page-15-0"></span>4.4 Wechselrichter montieren

Der Wechselrichter wird mittels der Montageschiene an einer Wand befestigt. Die Montageschiene und das Befestigungsmaterial sind im Lieferumfang enthalten.

#### **Vorgehen**

- 1. Verwenden Sie die Montageschiene als Bohrschablone.
- 2. Richten Sie die Montageschiene mit einer Wasserwaage horizontal aus.
- 3. Markieren Sie zwei Bohrlöcher.

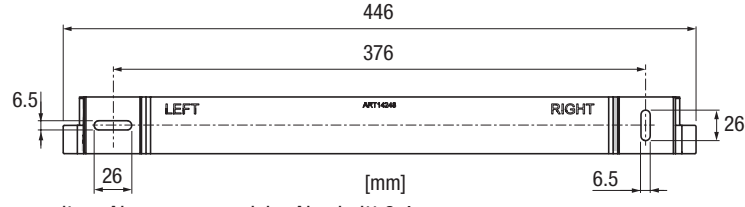

- weitere Abmessungen siehe Abschnitt [3.4](#page-9-1).
- 4. Bohren Sie zwei Bohrlöcher Ø8 x 50 mm.
- 5. Befestigen Sie die Montageschiene.
	- Montagereihenfolge: Plastik-Dübel 8 x 40, Montageschiene, Unterlegscheiben M6, Außensechskant-Holzschrauben 6 x 50.
- 6. Hängen Sie den Wechselrichter in die Montageschiene ein (A).
- 7. Sichern Sie den Wechselrichter beidseitig mit den Kreuzschlitz-Blechschrauben 4.8 x 13 (B) und (C):

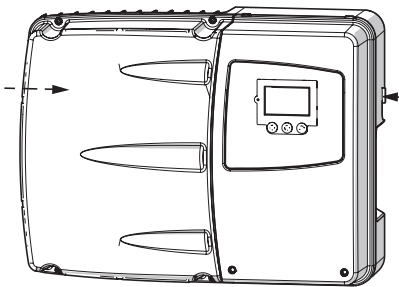

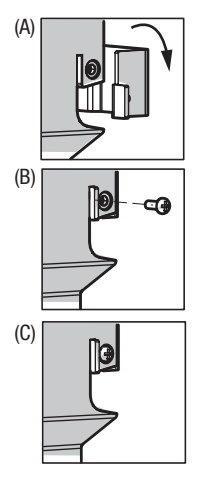

# <span id="page-16-1"></span><span id="page-16-0"></span>5 Elektrischer Anschluss

# 5.1 Wechselrichter öffnen

Für den Anschluss der AC- und Kommunikationszuleitungen muss der Wechselrichter geöffnet werden.

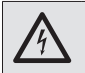

# <span id="page-16-2"></span>GEFAHR!

Lebensgefahr durch Stromschlag!

Komponenten im Wechselrichter stehen unter gefährlich hoher Spannung.

<span id="page-16-3"></span>■ Schalten Sie den Wechselrichter vollständig spannungsfrei, bevor Sie Installationsarbeiten ausführen.

# 5.1.1 Deckel abnehmen

Bei abgenommenem Deckel sind die Kleinspannungs- und die Kommunikationsanschlüsse zugänglich.

#### **Vorgehen**

- 1. Schalten Sie die AC-Zuleitung zum Wechselrichter spannungsfrei.
- 2. Schalten Sie alle am Wechselrichter angeschlossenen Steuerleitungen spannungsfrei (Multifunktions-Relais, externe Netzüberwachung).
- 3. Schalten Sie den DC-Trennschalter am Wechselrichter aus.

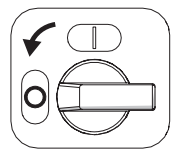

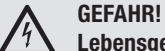

#### Lebensgefahr durch Stromschlag!

Nach der Freischaltung verbleiben während ca. 5 Minuten hohe Restspannungen im Wechselrichter.

- Warten Sie 5 Minuten.
- 4. Lösen Sie die zwei M5-Schrauben unten am Deckel.
- 5. Nehmen Sie den Deckel ab, indem Sie ihn unten greifen und wegziehen.

<span id="page-17-0"></span>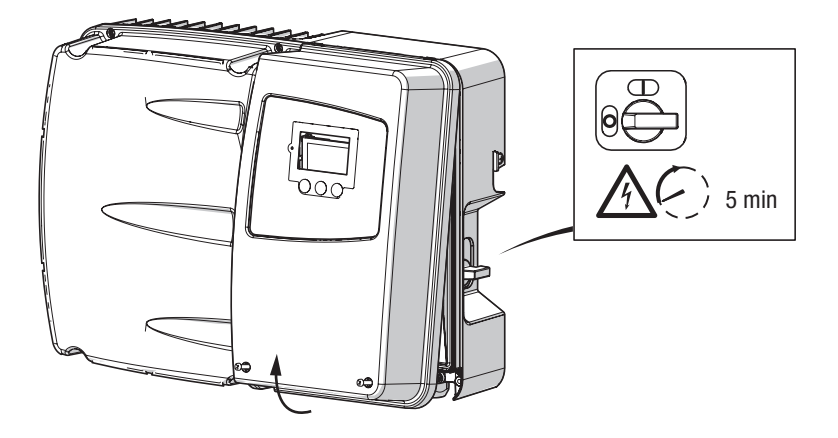

# 5.1.2 Berührungsschutz abnehmen

Bei abgenommenem Berührungsschutz sind die internen Anschlüsse mit gefährlicher Spannung zugänglich.

## Vorgehen

1. Drücken Sie die beiden seitlichen Schnappverschlüsse etwas ein und ziehen Sie den Berührungsschutz aus der Halterung.

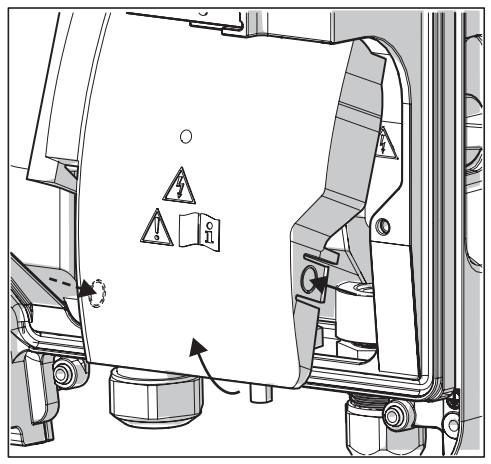

2. Überprüfen Sie mit einem Spannungsprüfer sämtliche Anschlüsse im Wechselrichter und gegebenenfalls am I/O-Modul auf Spannungsfreiheit.

# <span id="page-18-1"></span><span id="page-18-0"></span>5.2 Anschlussbereich

Der Anschlussbereich bei abgenommenem Deckel und ohne Berührungsschutz.

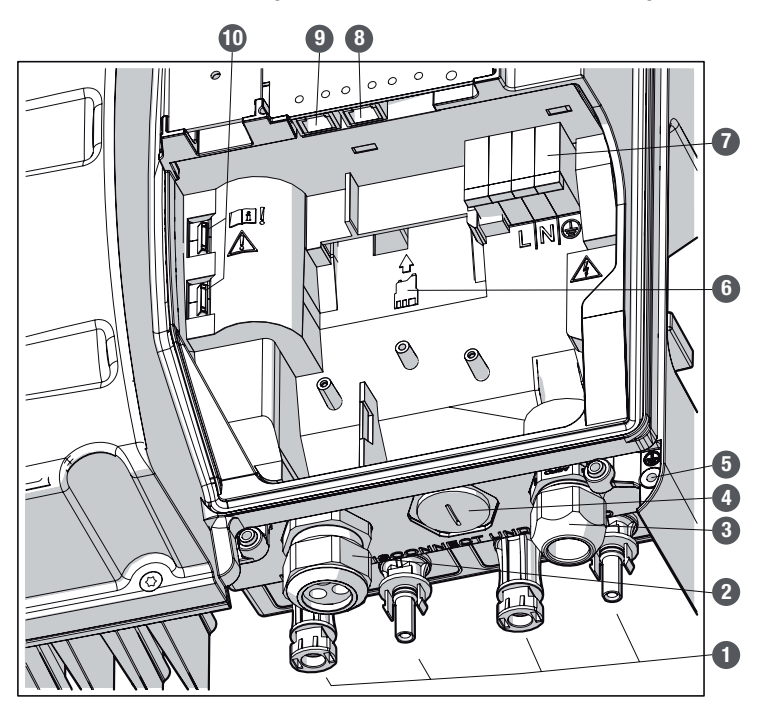

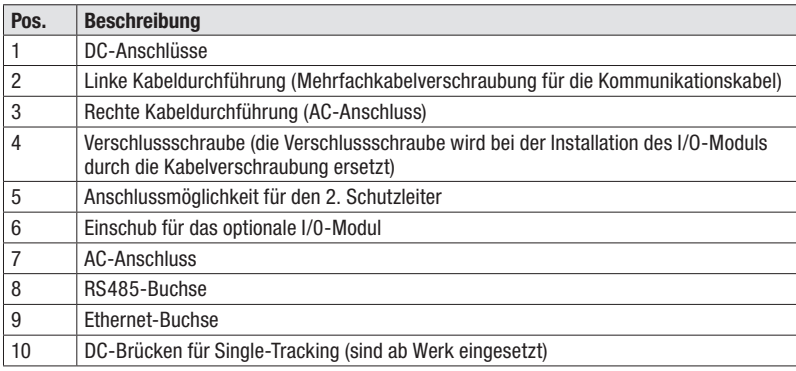

# <span id="page-19-0"></span>5.3 Wechselrichter an das Netz anschließen

#### <span id="page-19-1"></span>**GEFAHR!** Lebensgefahr durch Stromschlag!

Stellen Sie sicher, dass die AC-Zuleitung während den Anschlussarbeiten spannungsfrei ist.

#### Anschlussbedingungen

- Beachten Sie die Anschlussbedingungen des zuständigen Netzbetreibers.
- Anschließbare Kabeldurchmesser: min. 9.5 mm / max. 12.5 mm
- Anschließbare Leiterquerschnitte:
	- flexible Leiter (mit oder ohne Aderendhülsen) oder starre Leiter: max. 16 mm2 – flexible Leiter mit Aderendhülsen (mit Kunststoffhülsen): max. 10 mm2
- Die AC-Zuleitung muss abgesichert werden. Minimale Leiterguerschnitte und empfohlene Netzsicherungen:

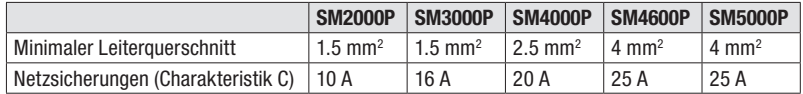

- Temperaturbeständigkeit der AC-Zuleitung: ≥ 80 °C
- Stellen Sie sicher, dass die vom Hersteller der Netzsicherungen spezifizierten Umgebungstemperaturen nicht überschritten werden.

## WARNUNG!

#### Lebensgefahr durch Feuer!

- Sichern Sie jeden Wechselrichter separat ab.
- Schließen Sie zwischen Wechselrichter und Sicherung keine Verbraucher an.
- Wenn Sie einen externen Fehlerstrom-Schutzschalter (FI-Schutzschalter) einsetzen, halten Sie folgende Anschlussbedingungen ein:
	- Verwenden Sie FI-Schutzschalter vom Typ A oder Typ B mit einem Bemessungsfehlerstrom von mindestens 100 mA.
	- Bei PV-Anlagen mit großen Ableitkapazitäten ist ein FI-Schutzschalter mit einem Bemessungsfehlerstrom von mindestens 300 mA einzusetzen.

#### Vorgehen

- 1. Öffnen Sie den Wechselrichter wie in Abschnitt [5.1](#page-16-2) beschrieben.
- 2. Führen Sie die AC-Zuleitung durch die rechte Kabelverschraubung zu den AC-Anschlussklemmen.
- 3. Entfernen Sie auf einer Länge von 18 mm die Leiterisolierungen (A).
- 4. Schließen Sie die Leiter in folgender Reihenfolge an:
	- Schutzleiter PE an der Klemme "PE"
	- $-$  Neutralleiter N an der Klemme "N"
	- $-$  Phase L an der Klemme ... L"
	- drücken Sie die Hebel vollständig zu (B) und (C). Bei einem unvollständig geschlossenen Hebel ist der Leiteranschluss nicht sichergestellt.

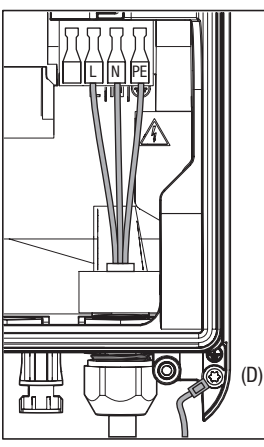

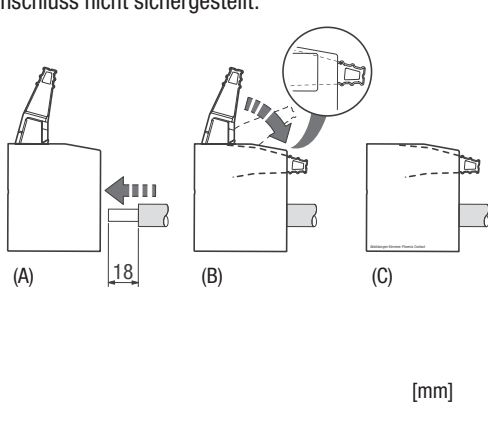

- 5. Überprüfen Sie die Leiteranschlüsse auf festen Sitz.
- 6. Ziehen Sie die Kabelverschraubung fest (Schlüsselweite: 34 mm).
- 7. Überprüfen Sie die Kabelzugentlastung.
- 8. Schließen Sie den zweiten Schutzleiter an (D).
	- Montagereihenfolge: Zahnscheibe M5, Kabelschuh, Unterlegscheibe M5, Federring M5, Kreuzschlitz-Linsenschraube M5 x 12
- 9. Schließen Sie den Wechselrichter, indem Sie
	- den Berührungsschutz einsetzen, so dass er einrastet;
	- anschließend den Deckel festschrauben.

# <span id="page-21-1"></span><span id="page-21-0"></span>5.4 Wechselrichter an den PV-Generator anschließen

Die Wechselrichter der P-Serie können je nach Konfiguration der PV-Anlage sowohl im Dual-Tracking- wie auch im Single-Tracking-Modus betrieben werden. Im Dual-Tracking-Modus steht pro DC-Eingang ein separater MPP-Tracker zur Verfügung (2 Tracker). Ab Werk sind die Wechselrichter der P-Serie für Single-Tracking konfiguriert (1 Tracker).

#### Anschlussbedingungen

GEFAHR!

Anschluss von maximal 2 Strängen (1 Strang bei SM2000P / SM3000P)

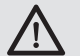

#### Lebensgefahr durch Feuer!

Brandgefahr des PV-Generators aufgrund zu hoher Rückströme.

- Wenn Sie Y-Stecker einsetzen, um mehr als 2 Stränge anzuschließen (mehr als 1 Strang beim SM2000P und SM3000P), müssen Sie die DC-Zuleitungen einzeln gegen gefährliche Rückströme absichern.
- Maximaler DC-Eingangsstrom: 10 A pro DC-Eingang / 20 A bei Betrieb im Single-Tracker-Modus (nur SM4000P, SM4600P und SM5000P)
- Maximale DC-Eingangsspannung: 600 V
- Wählen Sie die Leiterquerschnitte gemäß der Anlagenkonfiguration.
- Verwenden Sie ausschließlich Wieland PST40i1C Steckverbinder (die Gegenstecker sind nicht im Lieferumfang enthalten)
- Erden Sie weder den Minuspol noch den Pluspol des PV-Generators.

#### **Vorgehen**

- 1. Stellen Sie sicher, dass der DC-Trennschalter und der externe AC-Trennschalter ausgeschaltet sind.
- 2. Schließen Sie die vorkonfektionierten DC-Zuleitungen an (A).
- 3. Sichern Sie die Steckverbindungen mit den Verriegelungsklammern (im Lieferumfang enthalten) gegen manuelles Öffnen (B).

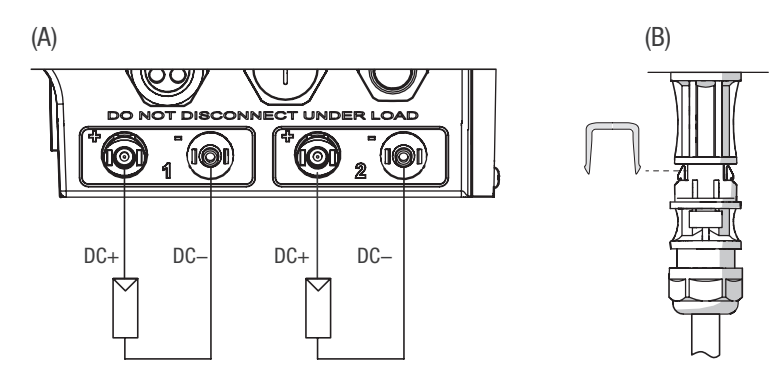

#### <span id="page-22-0"></span>Wechselrichter für Dual-Tracking konfigurieren

Konfigurieren Sie gegebenenfalls den Wechselrichter für Dual-Tracking (nur SM4000P, SM4600P und SM5000P).

- 4. Nehmen Sie den Deckel ab wie in Abschnitt [5.1.1](#page-16-3) beschrieben.
- 5. Entfernen Sie beide DC-Brücken (siehe Abschnitt [5.2](#page-18-1) / Pos.10) mit einem Schraubendreher Grösse 2.

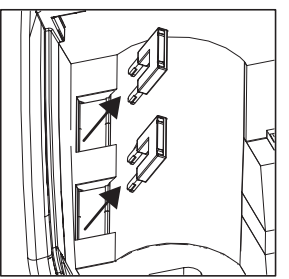

6. Schließen Sie den Wechselrichter, indem Sie den Deckel montieren und festschrauben.

#### Nicht benutzte DC-Steckverbinder verschließen

Nicht benutzte DC-Steckverbinder sind zu verschließen, damit die Installation den Anforderungen der Schutzart IP65 genügt. Verwenden Sie folgende Verschlussteile des Herstellers Wieland ([www.wieland-electric.com\)](http://www.wieland-electric.com):

- für Steckerteil: Bestellnummer 05.566.6380.0
- für Buchsenteil: Bestellnummer 05.566.6480.0

#### Überspannungsschutz verstärken

Wenn Sie den Überspannungsschutz auf der DC-Seite mit externen, zusätzlichen Überspannungsableitern verstärken möchten, halten Sie folgende Anschlussbedingungen ein:

- Setzen Sie Überspannungsableiter mit einer Ansprechspannung > 600 V ein.
- Schließen Sie die externen Überspannungsableiter folgendermaßen an:

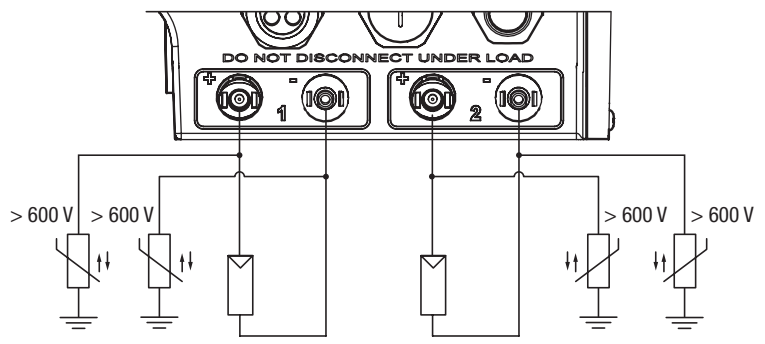

- Verlegen Sie die Anschlussleitungen nahe beieinander, um bei Blitzeinschlägen Überspannungen zu vermeiden.
- Vermeiden Sie Erdschleifen bei der Verkabelung.
- Verkabeln Sie die Erdanschlüsse sternförmig mit dem Sternpunkt nahe beim **Wechselrichter**

# <span id="page-24-0"></span>5.5 Netzwerkanschlüsse

Der Wechselrichter verfügt standardmäßig über zwei RJ45-Buchsen für den Anschluss an Ethernet- oder RS485-Netzwerke.

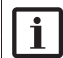

### Hinweis

Weitere Informationen zur Datenkommunikation finden Sie in der Technischen Information "MaxComm-Netzwerk". Dieses Dokument können Sie von unserer Internetseite herunterladen: [www.solarmax.com/de/downloads/](http://www.solarmax.com/de/downloads/datenkommunikation/maxcomm/) [datenkommunikation/maxcomm](http://www.solarmax.com/de/downloads/datenkommunikation/maxcomm/).

#### Anschlussbedingungen

- Verwenden Sie geschirmte RJ45-Kabel
- Anschließbare Kabeldurchmesser: min. 5.5 mm / max. 7.0 mm

#### **Vorgehen**

- 1. Nehmen Sie den Deckel des Wechselrichters ab wie in Abschnitt [5.1.1](#page-16-3) beschrieben.
- 2. Führen Sie die Netzwerkkabel durch die Mehrfachkabelverschraubung (siehe Abschnitt [5.2](#page-18-1)) zu den Netzwerkanschlüssen.

#### Hinweis

Die RJ45-Stecker können durch die Mehrfachkabelverschraubung durchgezogen werden.

- 3. Schließen Sie das Kabel je nach Netzwerk am Anschluss "Ethernet" oder "RS485" an.
- 4. Verschließen Sie die unbenutzten Durchführungen in der Mehrfachkabelverschraubung mit den Verschlussbolzen (siehe Pos. 8 in Abschnitt [4.2\)](#page-12-2).
- 5. Ziehen Sie die Mehrfachkabelverschraubung fest (Schlüsselweite: 34 mm).
- 6. Überprüfen Sie danach die Kabelzugentlastung.
- 7. Schließen Sie den Wechselrichter, indem Sie den Deckel montieren und festschrauben.

# <span id="page-25-1"></span><span id="page-25-0"></span>6 Inbetriebnahme

# <span id="page-25-3"></span>6.1 Wechselrichter einschalten

### Vorgehen

- 1. Überprüfen Sie, ob der Deckel montiert ist.
	- wenn der Deckel nicht montiert ist, schließen Sie den Wechselrichter wie folgt:
	- den Berührungsschutz einsetzen bis die beiden Schnappverschlüsse einrasten
	- anschließend den Deckel montieren und festschrauben.
- 2. Schalten Sie den DC-Trennschalter am Wechselrichter ein.

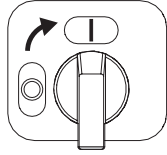

- Das Grafik-Display zeigt die "Übersicht" an. Die Statusmeldung "Anfahren..." erscheint.
- 3. Schalten Sie die AC-Zuleitung zum Wechselrichter ein.
	- Warten Sie die Statusmeldung "Netzbetrieb" ab. Der Wechselrichter befindet sich anschließend im Netzbetrieb.
	- Bei der Erstinbetriebnahme des Wechselrichters erscheint anstelle der "Übersicht" das Menü "Initial Setup" (siehe Abschnitt [6.2\)](#page-25-2).

# <span id="page-25-2"></span>6.2 Erstinbetriebnahme

Dieser Abschnitt beschreibt die Erstinbetriebnahme des Wechselrichter und die dazu erforderlichen Einstellungen am Grafik-Display. Nach abgeschlossener erfolgreicher Erstinbetriebnahme speist der Wechselrichter in das öffentliche Stromnetz ein.

# 6.2.1 Voraussetzungen

- Der Wechselrichter ist vollständig montiert und elektrisch angeschlossen.
- Der Berührungsschutz und der Deckel des Wechselrichter sind montiert.
- Die Sonneneinstrahlung ist ausreichend (genügend hohe DC-Eingangsspannung)
- Bei Betrieb des Wechselrichters im Dual-Tracking-Modus (2 Tracker) müssen die DC-Brücken entfernt sein (siehe Abschnitt ["Wechselrichter für Dual-Tracking konfigu](#page-22-0)[rieren"; Seite 23](#page-22-0)).

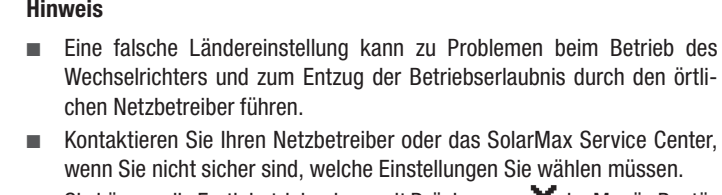

■ Sie können die Erstinbetriebnahme mit Drücken von  $\mathbf{\mathbf{X}}$  im Menü "Bestätigung" neu starten.

# 6.2.2 Vorgehen

<span id="page-26-0"></span> $\overline{\mathbf{i}}$ 

1. Schalten Sie den Wechselrichter ein wie in Abschnitt [6.1](#page-25-3) beschrieben. Das Menü ..Initial Setup" erscheint:

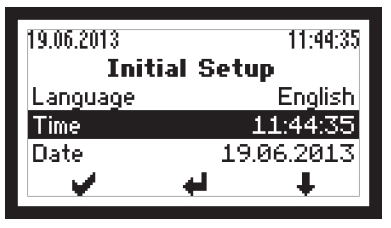

- 2. Wählen Sie unter "Language" die Displaysprache.
- 3. Aktualisieren Sie gegebenenfalls die Uhrzeit und das Datum.
	- Der Wechselrichter speichert das Datum als Erstinbetriebnahmedatum.
	- Das Menü "DC Eingangskonfig." erscheint (nur beim SM4000P, SM4600P und SM5000P):

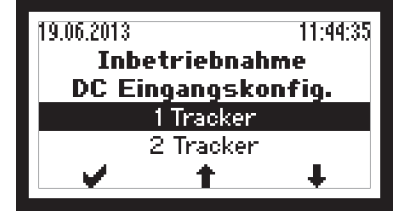

4. Wählen Sie die gewünschte Einstellung:

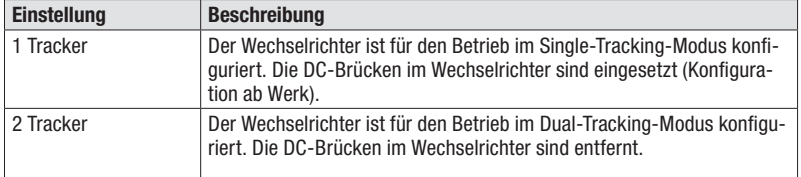

5. Bestätigen Sie, dass die DC-Brücken eingesteckt sind (bei Einstellung "1 Tracker" bzw. dass die DC-Brücken entfernt sind (bei Einstellung "2 Tracker).

#### Hinweis  $\mathbf i$

- Falls Sie die Einstellung "2 Tracker" wählen, die DC-Brücken aber noch im Wechselrichter eingebaut sind, müssen Sie die Inbetriebnahme hier abbrechen.
- Öffnen Sie den Wechselrichter wie in Abschnitt [5.1](#page-16-2) beschrieben, um die DC-Brücken gemäss Abschnitt [5.4](#page-21-1) zu entfernen.
- Anschließend können Sie die Erstinbetriebnahme ausführen.
- Das Menü "Land" erscheint:

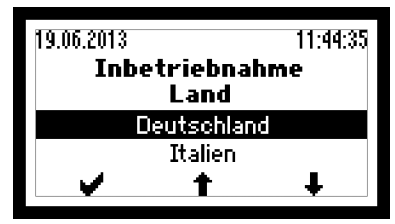

- 6. Wählen Sie die korrekte Ländereinstellung.
	- Drücken Sie auf  $\bullet$ , um die Eingabe zu bestätigen.
	- Abhängig von der gewählten Ländereinstellung können zusätzliche Menüs (siehe Abschnitt [6.2.3](#page-28-1)) erscheinen.
	- Anschließend erscheint das Menü "Bestätigung".
- 7. Überprüfen Sie im Menü "Bestätigung" die Eingaben.
- 8. Um die Erstinbetriebnahme abzuschließen, drücken Sie auf  $\blacksquare$ .
	- Anschließend erscheint das Hauptmenü (siehe Abschnitt [7.4\)](#page-43-1).
	- Bei Inbetriebnahmen in Italien ist nach der Erstinbetriebnahme der Selbsttest auszuführen (siehe Abschnitt [6.3](#page-29-1)).

# <span id="page-28-1"></span><span id="page-28-0"></span>6.2.3 Beschreibung der länderspezifischen Menüs

Je nach gewählter Ländereinstellung erscheinen während der Erstinbetriebnahme zusätzliche Menüs. Dieser Abschnitt beschreibt diese Menüs.

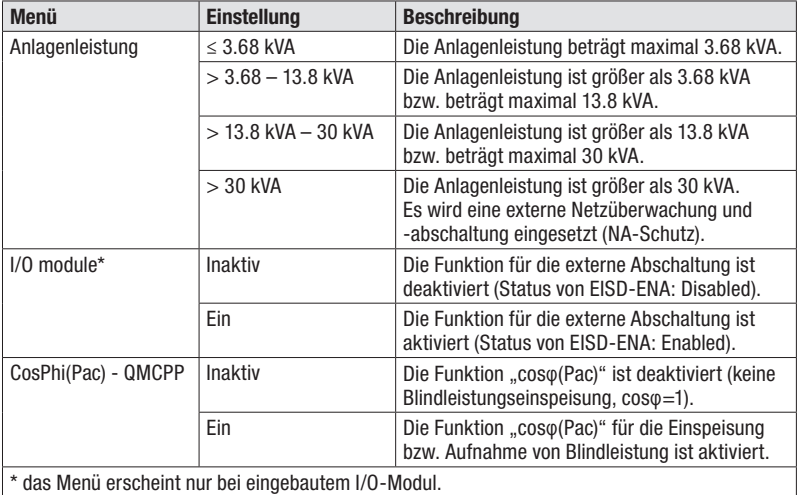

## Ländereinstellungen "Deutschland"

### Ländereinstellung "Grossbritannien"

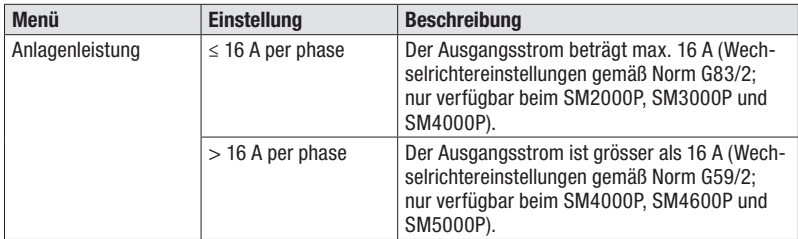

#### Ländereinstellung "Italien"

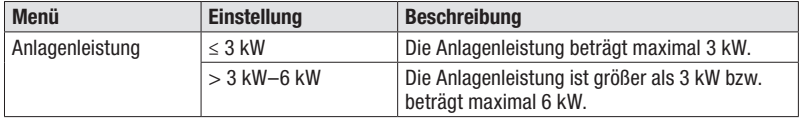

<span id="page-29-0"></span>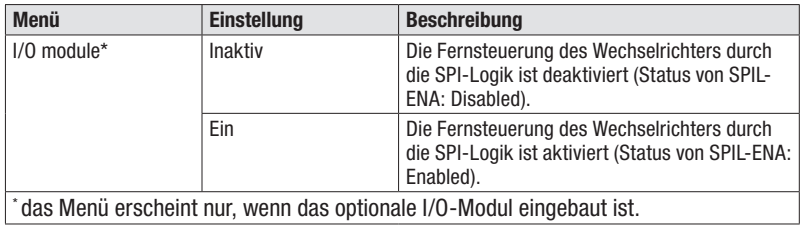

#### Ländereinstellung "Griechenland"

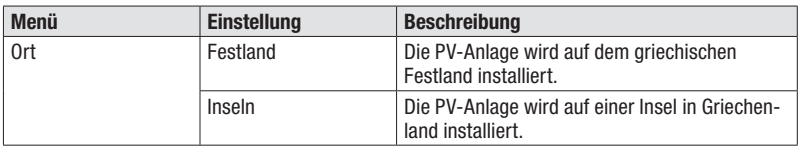

# <span id="page-29-1"></span>6.3 Selbsttest

Der Selbsttest (nur verfügbar bei der Ländereinstellung "Italien") überprüft die Netzüberwachung des Wechselrichters. Der Selbsttest besteht aus 7 Testschritten, in denen das Auslöseverhalten bei Verletzungen der Spannungs- und Frequenzgrenzen überprüft wird.

Beim Selbsttest wird der jeweilige Grenzwert schrittweise verändert bis er die Auslöseschwelle (d.h. den aktuellen Messwert) erreicht. Wenn die Netzüberwachung funktioniert, löst der Wechselrichter die Netzüberwachung aus. Das Grafik-Display zeigt bei jedem Testschritt den aktuellen Messwert, den Auslösewert, die Auslösezeit und den eingestellten Grenzwert an. Beim Test der Frequenzgrenzen wird zudem der Aktivierungsstatus des Grenzwerts angezeigt.

Der Selbsttest läuft automatisch ab. Nach Abschluss des Selbsttests nimmt der Wechselrichter wieder Normalbetrieb auf. Wenn während des Selbsttests ein Fehler auftritt oder die Einstrahlung zu gering ist, wird der Selbsttest abgebrochen. Am Grafik-Display erscheint in diesem Fall die Statusmeldung "Selbsttest abgebrochen". Der Selbsttest dauert ca. 5 Minuten.

#### Voraussetzungen

- Ausreichende Sonneneinstrahlung
- Der Wechselrichter ist seit mindestens 10 Minuten an das Netz zugeschaltet.

#### **Vorgehen**

- 1. Wählen Sie im Hauptmenü das Menü "Selbsttest".
- 2. Um den Selbsttest zu starten, drücken Sie auf  $\Box$ .

<span id="page-30-0"></span>3. Warten Sie die Anzeige für den erfolgreichen Selbsttest ab:

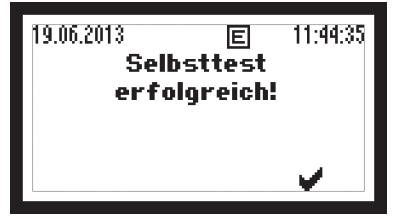

4. Überprüfen Sie, ob der Wechselrichter wieder Normalbetrieb aufnimmt (am Grafik-Display wird in diesem Fall die Statusmeldung "Netzbetrieb" angezeigt).

# 6.4 Einstellungen

Im Menü "Einstellungen" des Grafik-Displays lassen sich unterschiedliche Kommunikationsparameter und Überwachungsfunktionen einstellen. Alle Einstellungen bis auf den IP-Modus können auch mit der Service-Software MaxTalk vorgenommen werden.

Wählen Sie im Hauptmenü das Menü "Einstellungen" aus. Anschließend können die Einstellungen wie folgt vorgenommen werden:

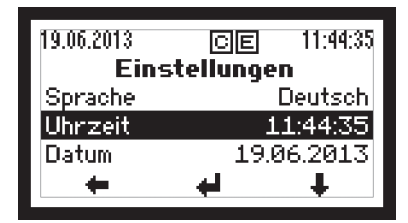

 $\blacktriangleleft$  zurück zum Hauptmenü /  $\blacktriangleleft$  Parameter auswählen (z.B. "Uhrzeit")

Parameter bearbeiten

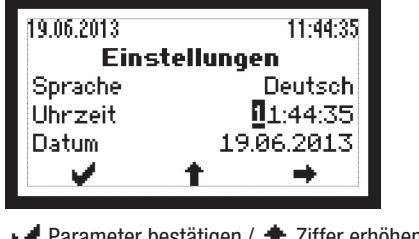

Parameter bestätigen / Ziffer erhöhen / nächste Ziffer markieren

# <span id="page-31-1"></span><span id="page-31-0"></span>6.4.1 Displaysprache und Systemzeit einstellen

Stellen Sie nach der Erstinbetriebnahme die Displaysprache ein und überprüfen Sie die Systemzeit des Wechselrichters.

Wählen Sie im Menü "Einstellungen" die folgenden Parameter und geben Sie die gewünschten Werte ein:

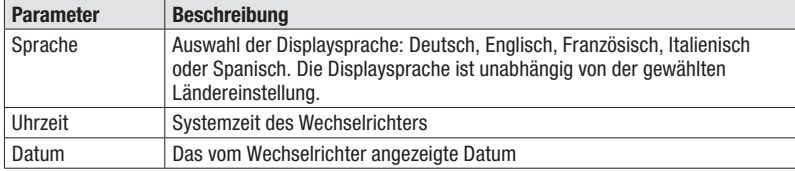

## 6.4.2 Netzwerkparameter einstellen

#### Geräteadresse

Der Wechselrichter benötigt für die Kommunikation via RS485-Schnittstelle oder Ethernet eine im Netzwerk eindeutige Geräteadresse.

- 1. Wählen Sie im Menü "Einstellungen" das Menü "Netzwerk".
- 2. Wählen Sie den Parameter "Geräteadresse".
- 3. Konfigurieren Sie den Parameter:

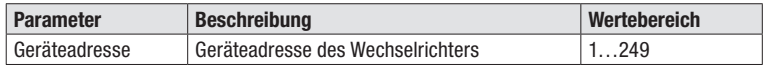

#### Ethernet-Schnittstelle konfigurieren

Für die Kommunikation via Ethernet sind zusätzlich zur Geräteadresse die folgenden Einstellungen erforderlich:

- 1. Wählen Sie im Menü "Einstellungen" das Menü "Netzwerk".
- 2. Wählen Sie unter "IP-Mode" die erforderliche Einstellung:

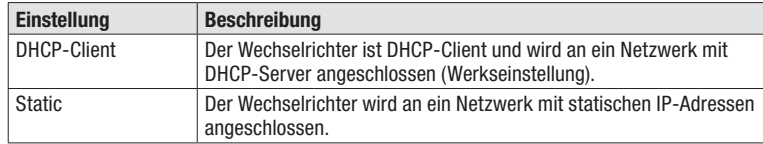

3. Konfigurieren Sie gegebenenfalls die folgenden Parameter. Diese Einstellungen sind nur erforderlich bei IP-Modus "Static" (siehe Schritt 2):

<span id="page-32-0"></span>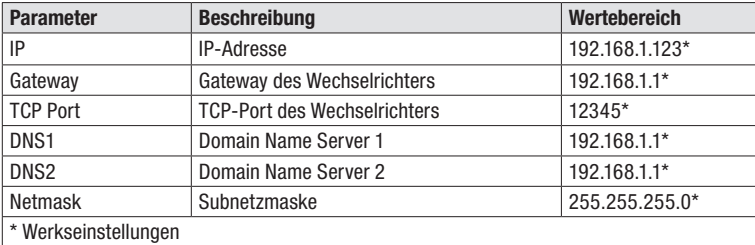

4. Prüfen Sie, ob am Grafik-Display die Anzeige für Ethernet-Verbindung erscheint (siehe Abschnitt [7.1](#page-41-1)).

# 6.5 Konfiguration anzeigen

Im Menü "Konfiguration" sind die verfügbaren Betriebsparameter, standard-spezifische Funktionen und deren Parametrierung abrufbar. Die Konfiguration der standard-spezifischen Funktionen ist abhängig von der gewählten Ländereinstellung.

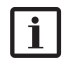

#### Hinweis

MaxTalk 2 Pro ermöglicht autorisierten Fachkräften die individuelle Anpassung der Betriebsparameter (siehe Abschnitt [12](#page-60-1)).

Wählen Sie im Hauptmenü das Menü "Konfiguration".

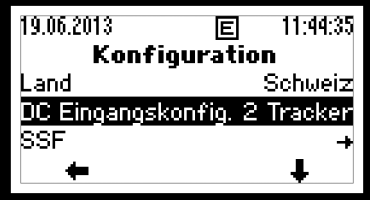

**zurück zum Hauptmenü / Menü, Parameter auswählen / Muswahl bestätigen** 

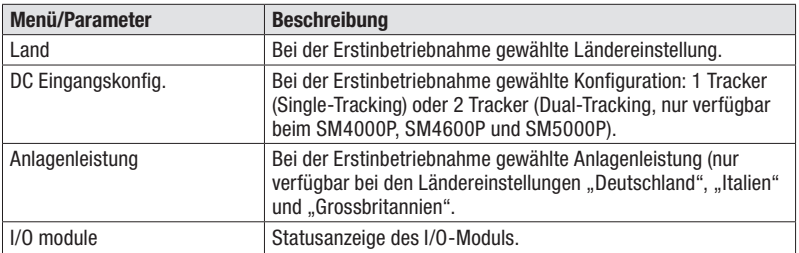

Folgende Parameter und Menüs sind aufrufbar:

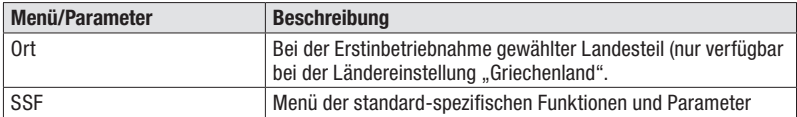

Um die Menüs der standard-spezifischen Funktionen anzuzeigen, wählen Sie "SSF". Folgende Menüs sind aufrufbar:

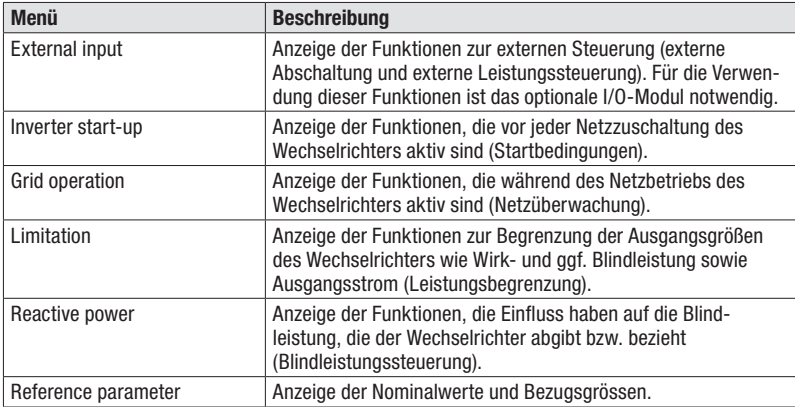

# External input

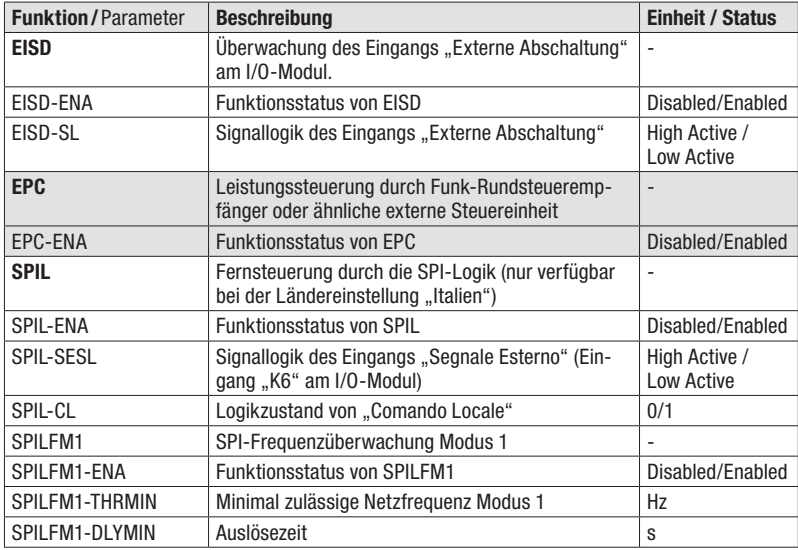

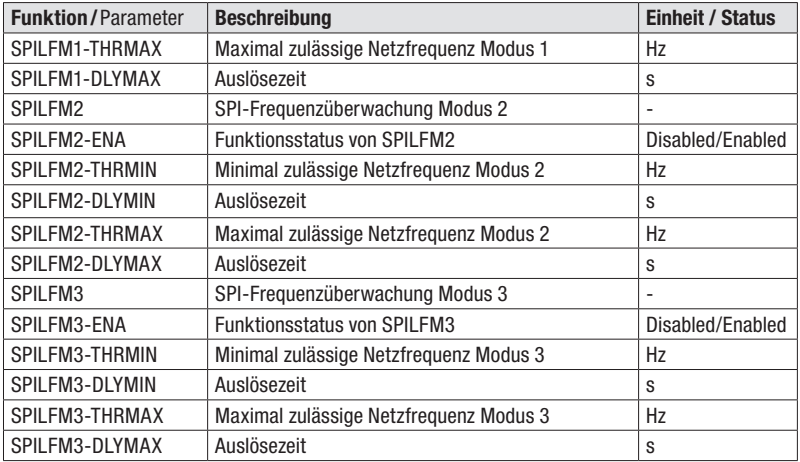

#### Inverter start-up

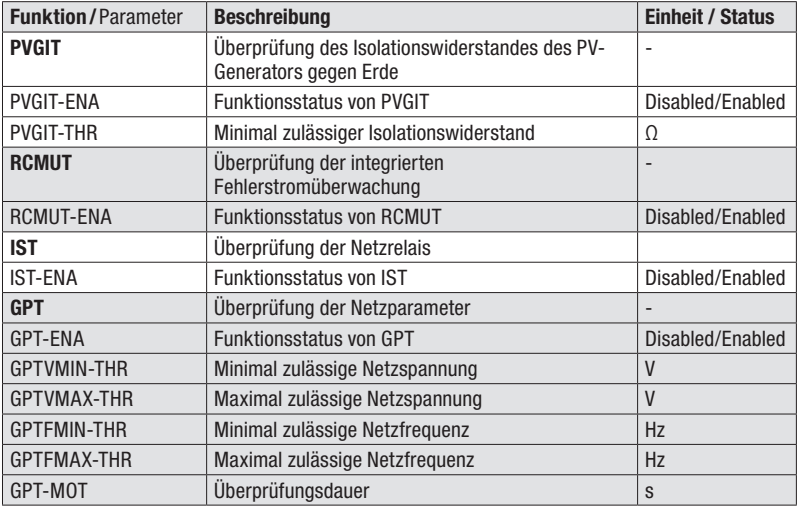

## Grid operation

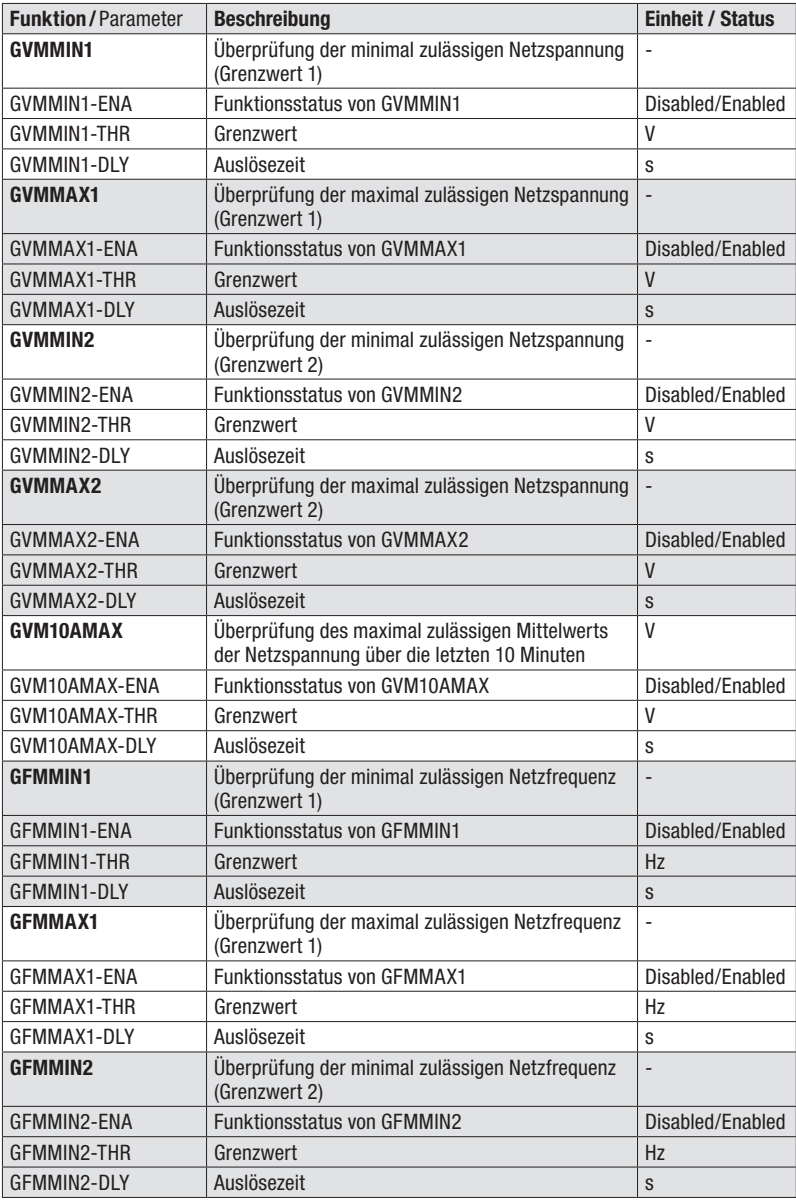

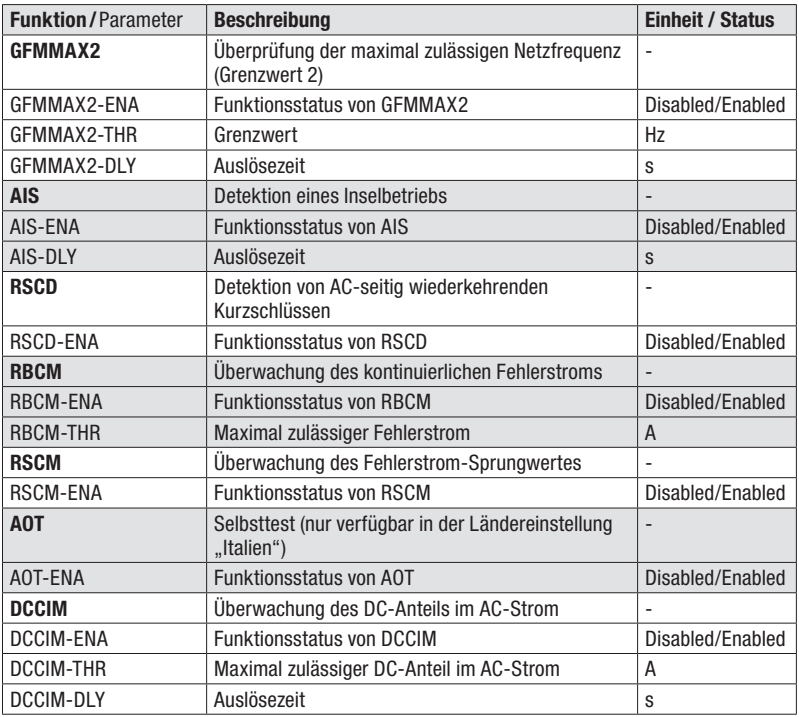

#### Limitation

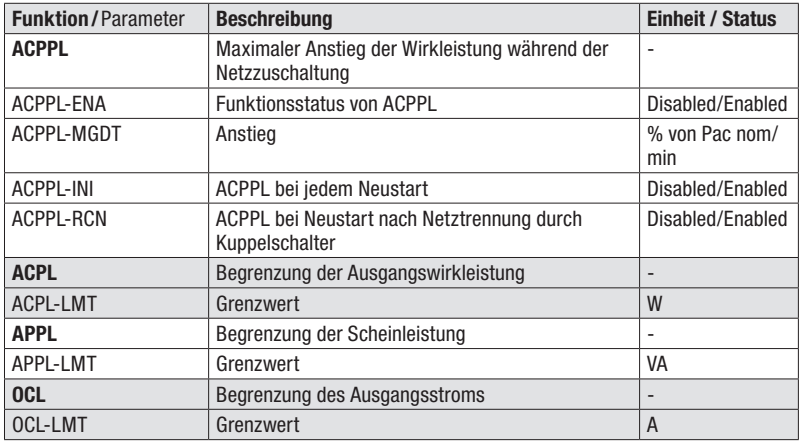

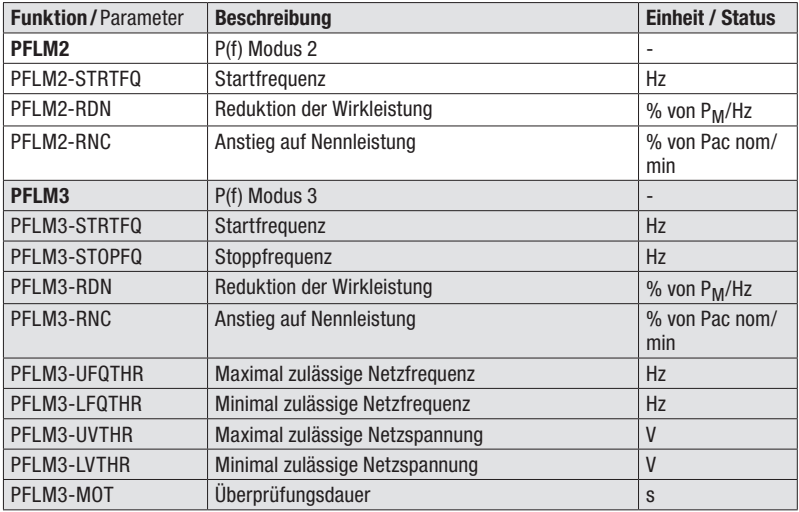

### Reactive power

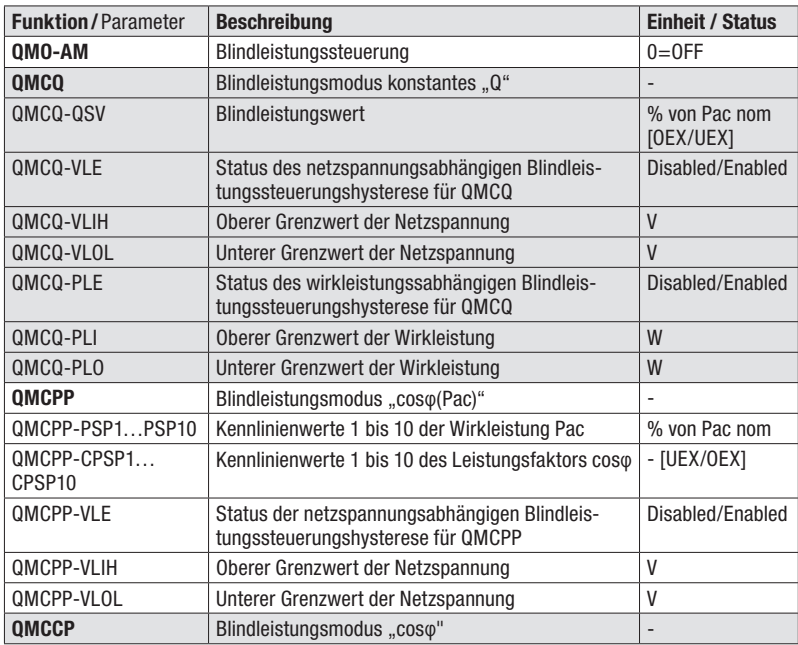

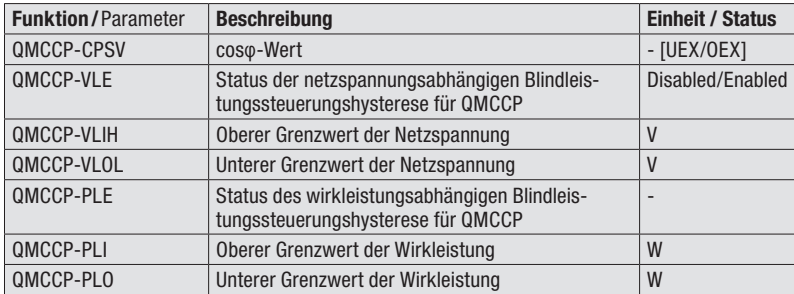

### Reference parameter

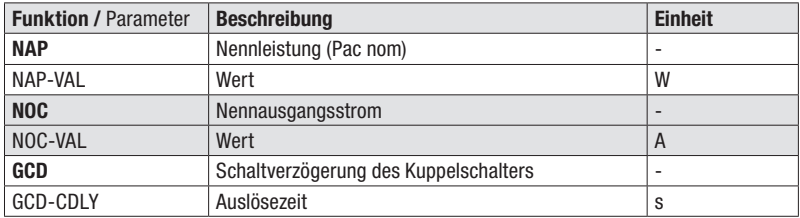

# <span id="page-39-0"></span>6.6 Messwerte anzeigen

Die momentanen Messwerte des Wechselrichters können im Menü "Messwerte" abgerufen werden.

Wählen Sie im Hauptmenü das Menü "Messwerte".

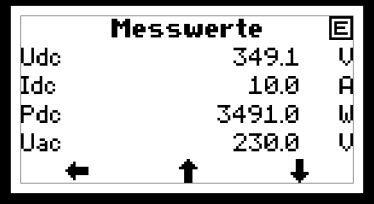

 $\div$  zurück zum Hauptmenü /  $\div$  ↓ Messwerte scrollen

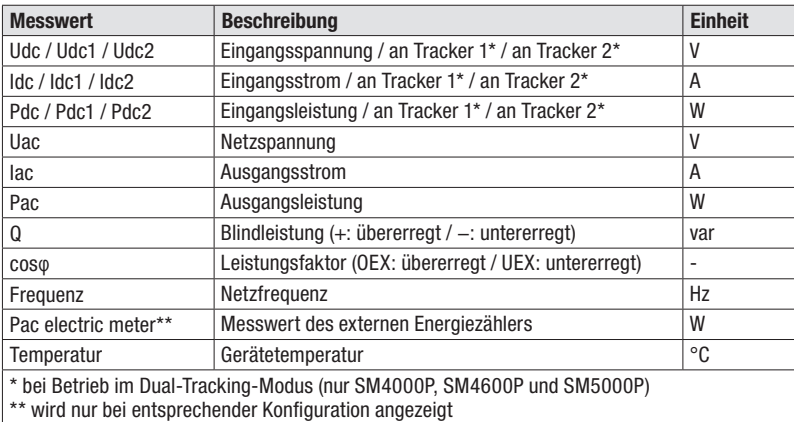

## Hinweis

 $\sqrt{1}$ 

Die Messwerte des Wechselrichters eignen sich nicht für Abrechnungszwecke oder Wirkungsgradberechnungen. Der Messfehler kann je nach Messwert bis zu ±5% betragen. Nur die Messwerte eines geeichten Stromzählers sind für Abrechnungszwecke maßgebend.

#### <span id="page-40-0"></span>Messwerte MaxTalk

Mit der Service-Software MaxTalk 2 lassen sich folgende zusätzliche Messwerte abrufen:

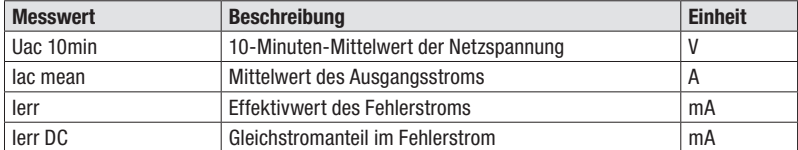

## 6.7 Firmware aktualisieren

Mithilfe der Service-Software MaxTalk 2 kann die Firmware des Wechselrichters aktualisiert werden. Weitere Informationen finden Sie in der Bedienungsanleitung von MaxTalk 2, die Sie von unserer Internetseite herunterladen können [\(www.solarmax.com/](http://www.solarmax.com/de/downloads/software/maxtalk/) [de/downloads/software/maxtalk](http://www.solarmax.com/de/downloads/software/maxtalk/)).

# <span id="page-41-0"></span>7 Bedienung

# <span id="page-41-1"></span>7.1 Grafik-Display

Am Grafik-Display werden Systemgrößen, Statusinformationen und Störungsmeldungen des Wechselrichters angezeigt. Über das Grafik-Display können Sie sich über den aktuellen Betriebsstatus informieren, auf den integrierten Datenlogger zugreifen sowie verschiedene Einstellungen am Wechselrichter vornehmen.

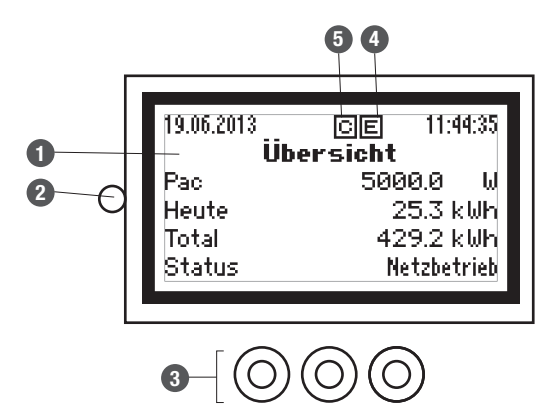

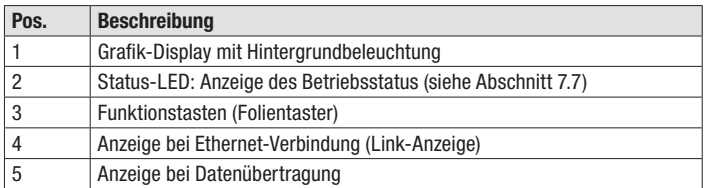

Die Funktionstasten ermöglichen das Navigieren in der Menüstruktur:

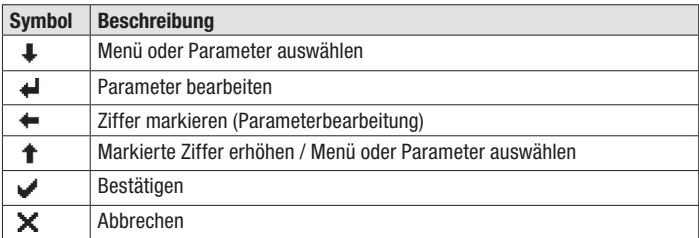

## <span id="page-42-0"></span>7.2 Menüstruktur

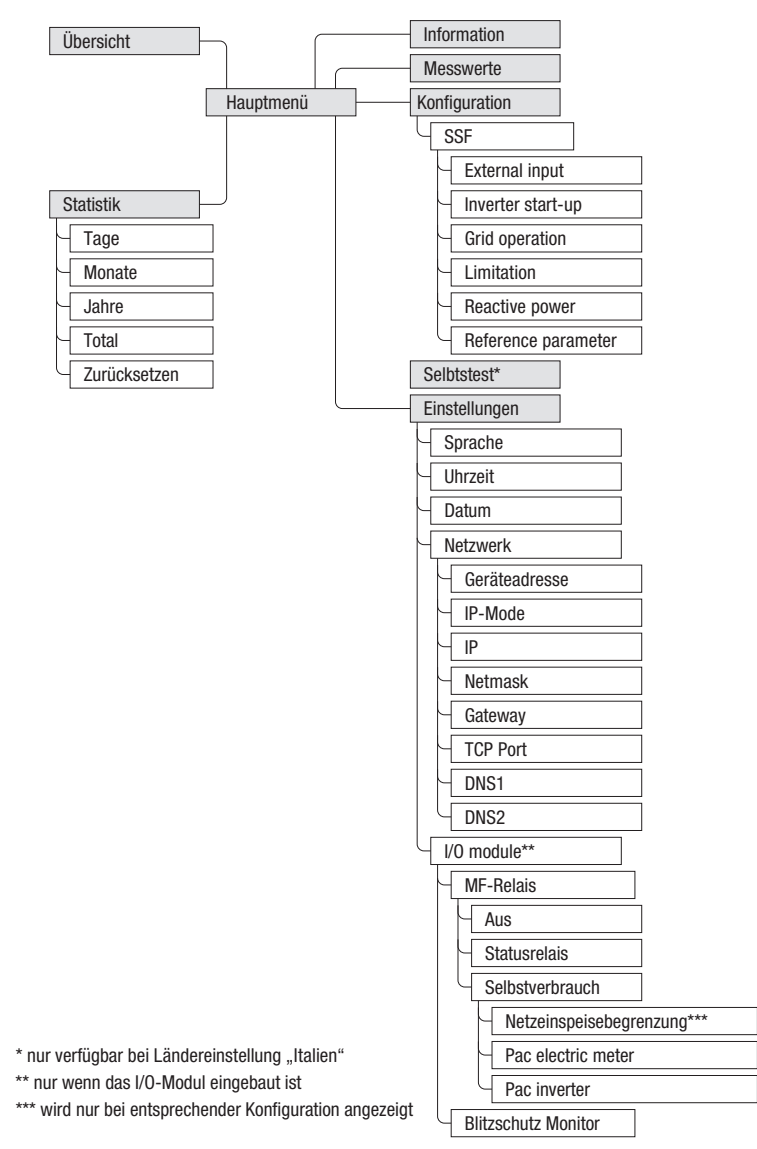

# <span id="page-43-0"></span>7.3 Übersicht

Die Übersicht zeigt die wichtigsten Betriebsdaten des Wechselrichters. Das Grafik-Display wechselt automatisch zur "Übersicht", wenn während 120 Sekunden keine Funktionstasten gedrückt werden.

Wählen Sie im Hauptmenü das Menü "Übersicht".

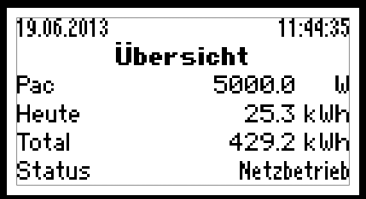

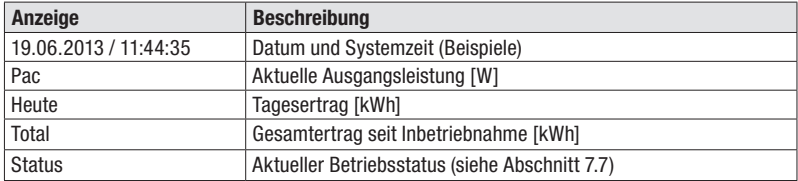

# <span id="page-43-1"></span>7.4 Hauptmenü

Vom Hauptmenü aus können sämtliche Menüs aufgerufen werden.

Um von der "Übersicht" ins Hauptmenü zu wechseln, drücken Sie auf eine beliebige Funktionstaste.

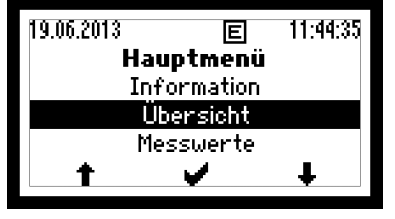

: Menü auswählen / Auswahl bestätigen

# <span id="page-44-0"></span>7.5 Statistik

Das Menü "Statistik" ermöglicht den Zugriff auf den Datenlogger des Wechselrichters. Der Datenlogger speichert die Statistikwerte der letzten 25 Jahren. Die Tages- Monats-, Jahres- und Gesamtstatistik lassen sich abrufen. Sämtliche Statistikwerte können gelöscht werden.

# 7.5.1 Tagesstatistik anzeigen

Die Tagesstatistik zeigt die Statistikwerte der letzten 31 Tage an.

Wählen Sie im Menü "Statistik" das Untermenü "Tag".

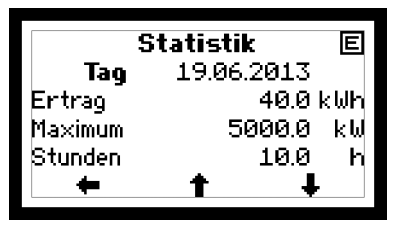

 $\Box$   $\uparrow$  Tag auswählen /  $\uparrow$  zurück zum Statistik-Menü

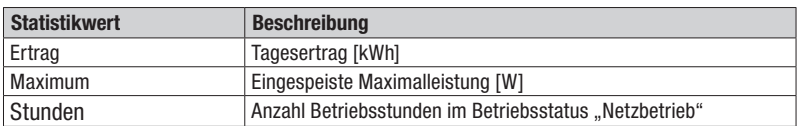

# 7.5.2 Monatsstatistik anzeigen

Die Monatsstatistik zeigt die Statistikwerte der letzten 12 Monate an.

Wählen Sie im Menü "Statistik" das Untermenü "Monat".

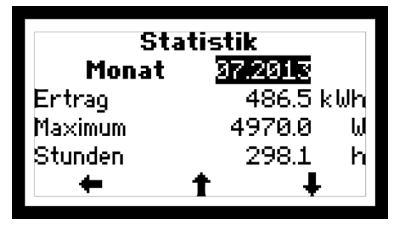

 $\Box$   $\blacktriangle$  Monat auswählen /  $\blacktriangle$  zurück zum Statistik-Menü

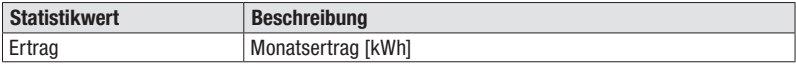

<span id="page-45-0"></span>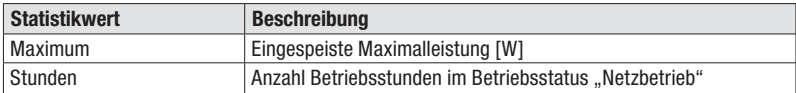

# 7.5.3 Jahresstatistik anzeigen

Die Jahresstatistik zeigt die Statistikwerte der letzten 25 Jahre an.

Wählen Sie im Menü "Statistik" das Untermenü "Jahr".

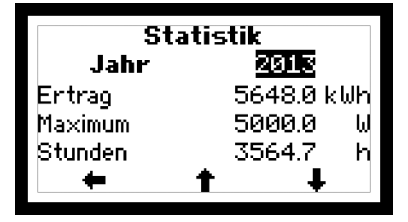

 $\Box$   $\Box$ : Jahr auswählen /  $\Box$  zurück zum Statistik-Menü

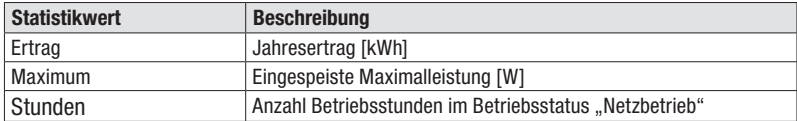

# <span id="page-45-1"></span>7.5.4 Gesamtstatistik anzeigen

Die Gesamtstatistik zeigt die Statistikwerte seit Inbetriebnahme an.

Wählen Sie im Menü "Statistik" das Untermenü "Total".

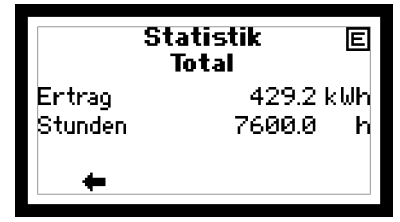

**zurück zum Statistik-Menü** 

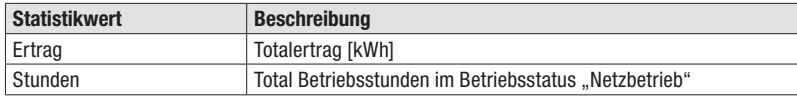

# <span id="page-46-0"></span>7.5.5 Statistikwerte löschen

Die Statistikwerte des Datenloggers können gelöscht werden.

Wählen Sie im Menü "Statistik" das Untermenü "Zurücksetzen".

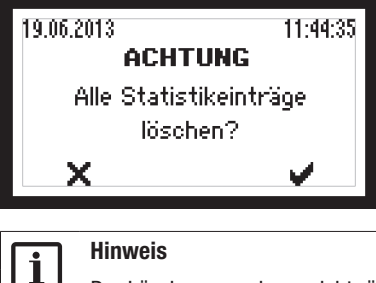

Hinweis Der Löschvorgang kann nicht rückgängig gemacht werden!

Abbrechen / Löschen bestätigen

## 7.6 Informationen anzeigen

Dieses Menü zeigt Informationen über den Wechselrichter an. Das Menü ermöglicht die Identifikation des Wechselrichters.

Wählen Sie im Hauptmenü das Menü "Information".

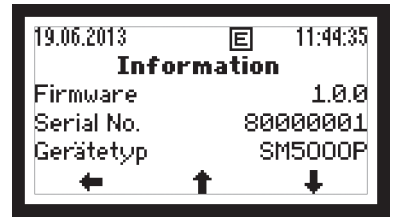

← zurück zum Hauptmenü / ← ↓ Anzeige scrollen

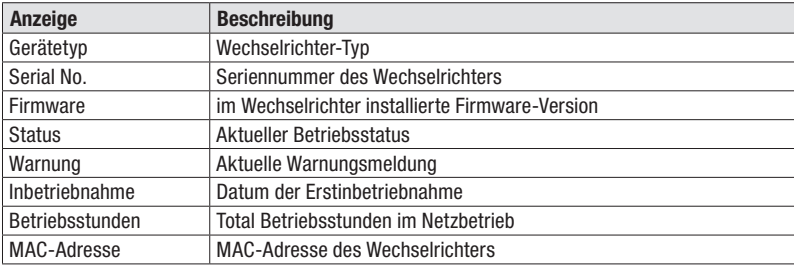

# <span id="page-47-1"></span><span id="page-47-0"></span>7.7 Betriebsstatus

Die am Grafik-Display angezeigte Statusmeldung beschreibt den aktuellen Betriebszustand des Wechselrichters. Jede Statusmeldung gehört zu einem der fünf möglichen Betriebsstati. Die Status-LED zeigt durch unterschiedliche Signalfarben immer einen dieser Betriebsstati an.

Zusätzlich zu den Statusmeldungen zeigt der Wechselrichter Warnungen an. Warnungen sind auf Gerätefehler oder externe Störungen zurückzuführen. Der Wechselrichter speist weiterhin Leistung ins Netz ein, es sind aber Ertragseinbußen möglich. Warnungen sind unabhängig vom Betriebsstatus und werden am Grafik-Display abwechselnd mit der aktuellen Statusmeldung angezeigt.

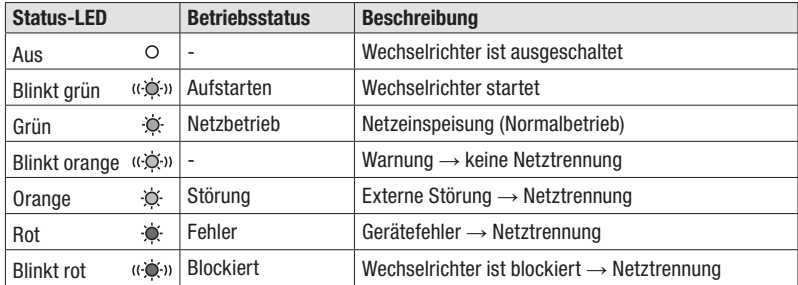

Die Statusmeldungen bei Betriebsstatus "Störung", "Fehler", "Blockiert" sowie die Warnungen erfordern meistens bestimmte Maßnahmen durch die zuständige Elektrofachkraft (siehe Abschnitt [8](#page-49-1)).

# 7.7.1 Aufstarten

Status-LED: blinkt grün

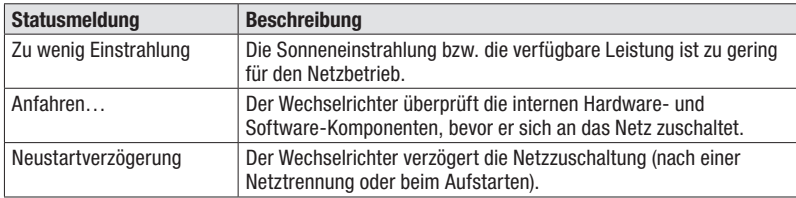

# <span id="page-48-0"></span>7.7.2 Netzbetrieb

Die Status-LED leuchtet grün.

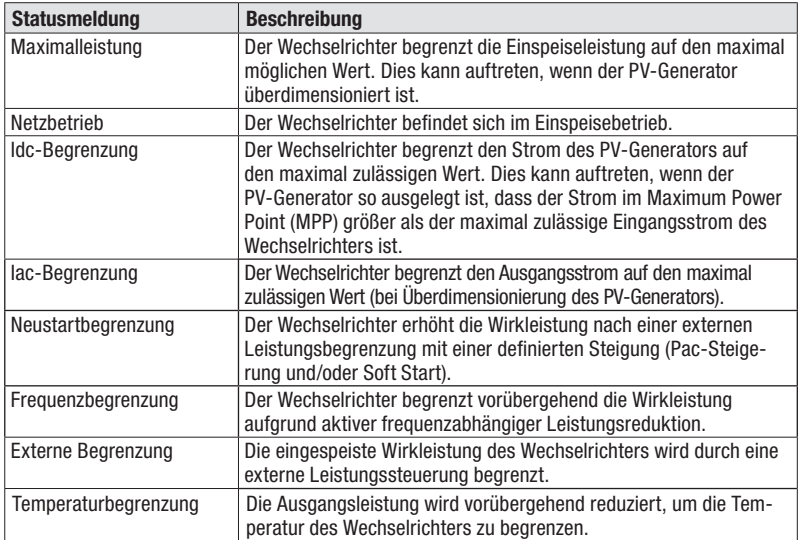

# <span id="page-49-1"></span><span id="page-49-0"></span>8 Störungsbehebung

# 8.1 SolarMax Service Center

Bei technischen Fragen oder Problemen steht Ihnen unser Service Center zur Verfügung. Wir benötigen dazu folgende Angaben:

- Geräte-Typ
- Seriennummer (S/N)
- Installationsort
- Informationen zur vorliegenden Störung (Statusmeldung etc.)

#### Erreichbarkeit

Die Kontaktangaben der SolarMax Service Center finden Sie auf der Rückseite dieser Gerätedokumentation.

SolarMax Produktions GmbH Zur Schönhalde 10 D-89352 Ellzee

# 8.2 Diagnose und Maßnahmen

Die folgenden Tabellen beschreiben mögliche Maßnahmen zur Behebung von Störungen. Wenn die vorgeschlagenen Maßnahmen die Störung nicht beseitigen, kontaktieren Sie das SolarMax Service Center.

## 8.2.1 Allgemeine Problembehebung

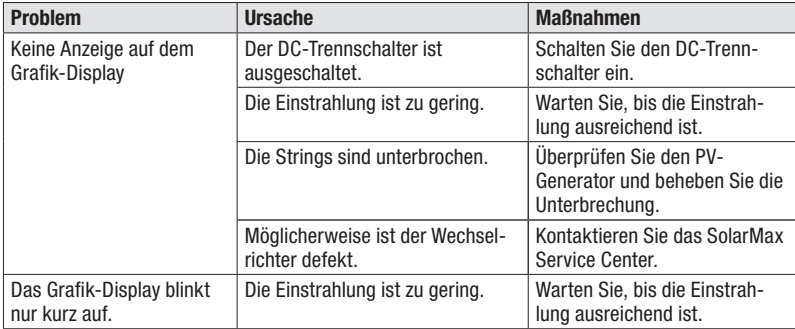

# <span id="page-50-0"></span>8.2.2 Warnungen

Die Status-LED blinkt orange.

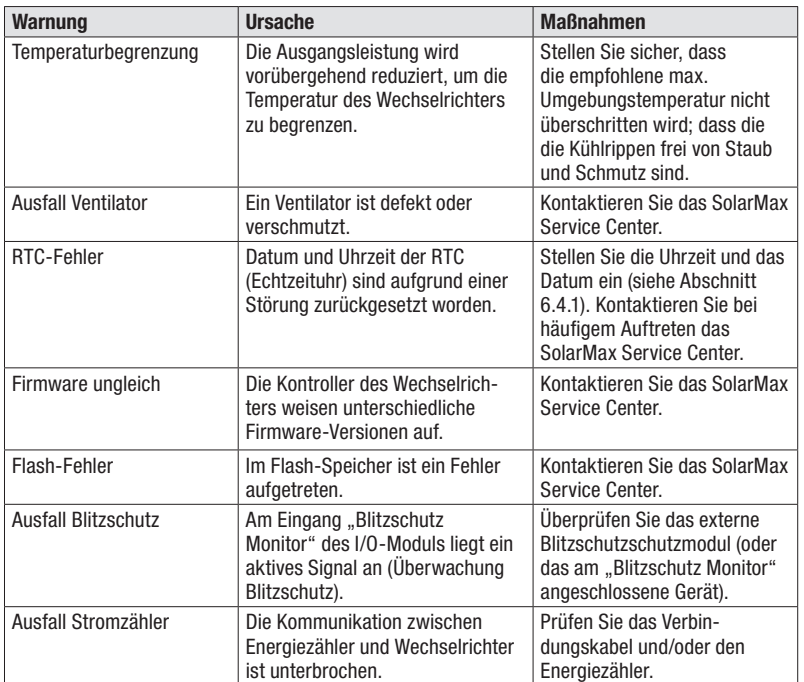

# 8.2.3 Störungen

Die Status-LED leuchtet orange.

Hinweis

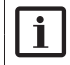

Mit MaxTalk lassen sich die letzten Störungsmeldungen auslesen.

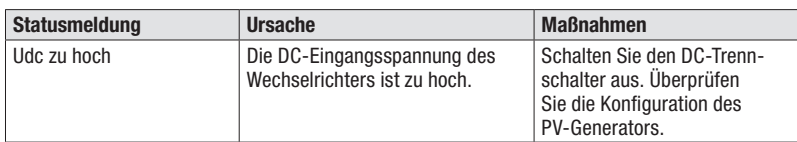

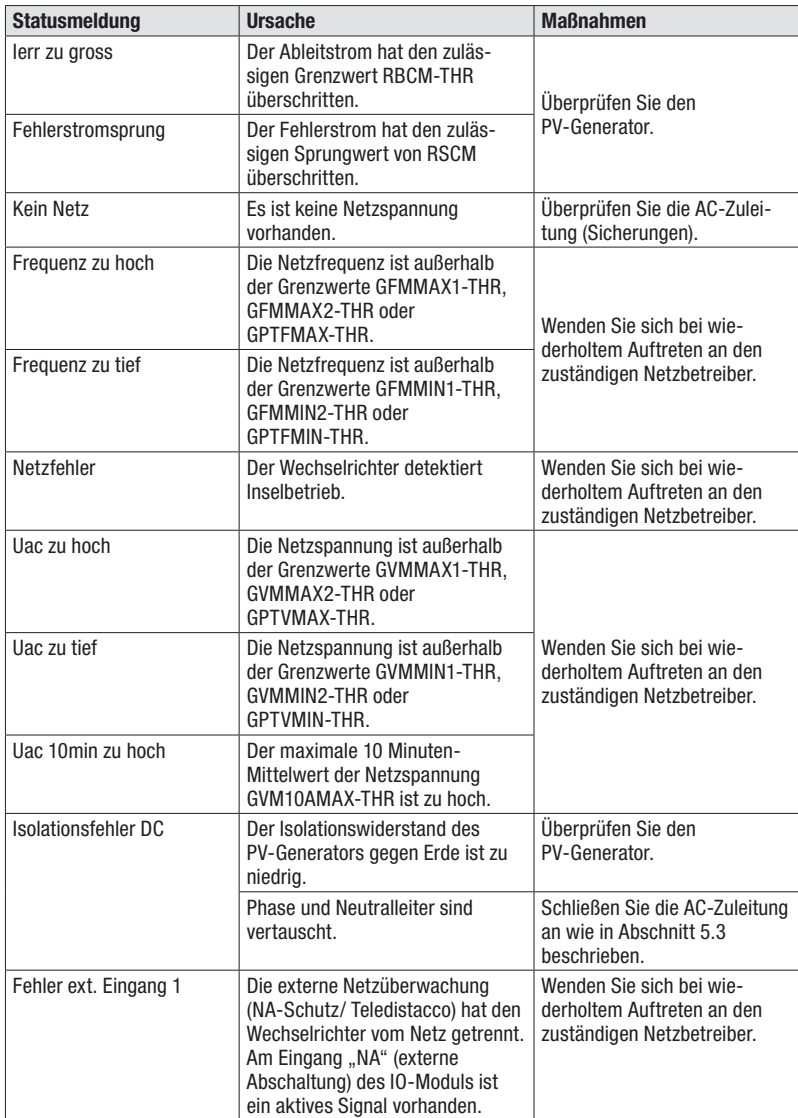

# <span id="page-52-0"></span>8.2.4 Fehler

Die Status-LED leuchtet rot.

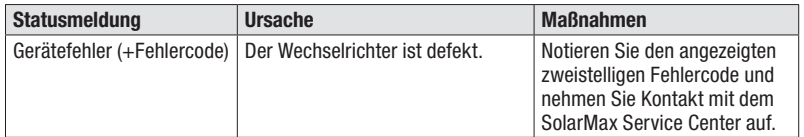

## 8.2.5 Blockierungen

Die Status-LED blinkt rot.

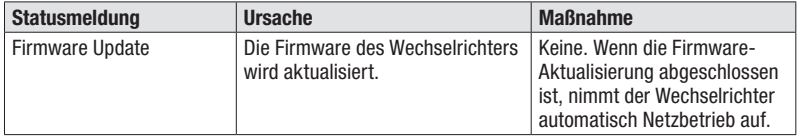

# 9 Wartung

Bei Bedarf sind die folgende Wartungsarbeiten auszuführen:

- Überprüfen Sie regelmäßig den Betriebsstatus des Wechselrichters am Grafik-Display, siehe Abschnitt [7.7.](#page-47-1)
- Reinigen Sie das Grafik-Display mit einem feuchten Tuch. Verwenden Sie keine aggressiven oder scheuernden Reinigungsmittel.
- Überprüfen Sie den Wechselrichter auf äußere Beschädigungen. Melden Sie solche der zuständigen Elektrofachkraft.

# <span id="page-53-1"></span><span id="page-53-0"></span>10 Außerbetriebnahme

# 10.1 Hinweise zum Wechselrichter-Austausch

Wenn Sie den Wechselrichter austauschen, beachten Sie folgendes:

- Notieren Sie den Gesamtertrag, bevor Sie den Wechselrichter austauschen. Das Abrufen des Gesamtertrags ist in Abschnitt [7.5.4](#page-45-1) beschrieben.
- Das gegebenenfalls vorhandene I/O-Modul kann im Ersatz-Wechselrichter wiederverwendet werden.

# 10.2 Wechselrichter demontieren

# GEFAHR!

#### Lebensgefahr durch Stromschlag!

Komponenten im Wechselrichter stehen unter gefährlich hoher Spannung.

■ Sie müssen den Wechselrichter, wie in diesem Kapitel beschrieben, vollständig spannungsfrei schalten, bevor Sie den Wechselrichter demontieren.

### WARNUNG!

#### Verletzungsgefahr durch Lichtbogen!

Wenn die DC-Zuleitungen unter Last herausgezogen werden, können gefährliche Lichtbögen entstehen.

Schalten Sie den DC-Trennschalter aus, bevor Sie die DC-Zuleitungen herausziehen.

## **ACHTUNG!**

Beschädigung des Wechselrichters durch elektrostatische Entladung

Berühren Sie keine elektronischen Bauteile im Innern des Wechselrichters.

#### **Vorgehen**

- 1. Schalten Sie den externen AC-Trennschalter aus.
	- Die Statusmeldung "Kein Netz" wird angezeigt.
- 2. Schalten Sie den DC-Trennschalter am Wechselrichter aus.

<span id="page-54-0"></span>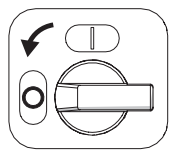

- 3. Entfernen Sie mit einem Schraubendreher Größe 2 die Verriegelungsklammern an den DC-Steckern.
- 4. Ziehen Sie die DC-Zuleitungen heraus, um den Wechselrichter vollständig vom PV-Generator zu trennen.

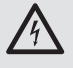

## GEFAHR!

#### Lebensgefahr durch Stromschlag!

Nach der Freischaltung verbleiben während ca. 5 Minuten hohe Restspannungen im Wechselrichter.

- Warten Sie 5 Minuten
- 6. Lösen Sie die zwei M5-Schrauben am Deckel.
- 7. Öffnen Sie den Wechselrichter wie in Abschnitt [5.1](#page-16-2) beschrieben.
- 8. Überprüfen Sie mit einem geeigneten Spannungsprüfer alle Anschlussklemmen auf Spannungsfreiheit.
	- Bei Spannungsfreiheit aller Anschlussklemmen können Sie die AC-Zuleitung, den
		- 2. Schutzleiter und alle Kommunikationsleitungen aus dem Wechselrichter entfernen.

## **VORSICHT!**

Verbrennungsgefahr durch heiße Gehäuseteile!

- Warten Sie, bis sich die Rückseite des Gehäuses abgekühlt hat.
- 9. Schließen Sie den Wechselrichter, indem Sie
	- den Berührungsschutz einsetzen, so dass er einrastet;
	- anschließend den Deckel festschrauben.
- 10. Entfernen Sie die 2 seitlichen Kreuzschlitz-Blechschrauben 4.8 x 13, die den Wechselrichter auf der Montageschiene sichern.
- 11. Hängen Sie den Wechselrichter aus der Montageschiene.
- 12. Entfernen Sie gegebenenfalls das I/O-Modul.

### <span id="page-54-1"></span>10.3 Wechselrichter entsorgen

Entsorgen Sie den Wechselrichter gemäß den örtlich geltenden Entsorgungsvorschriften. Sie können den Wechselrichter zur fachgerechten Entsorgung auf Ihre Kosten an SolarMax Produktions GmbH zurücksenden. Die Kontaktangaben des SolarMax Service Centers finden Sie auf der Rückseite dieser Gerätedokumentation.

<span id="page-55-1"></span><span id="page-55-0"></span>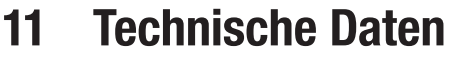

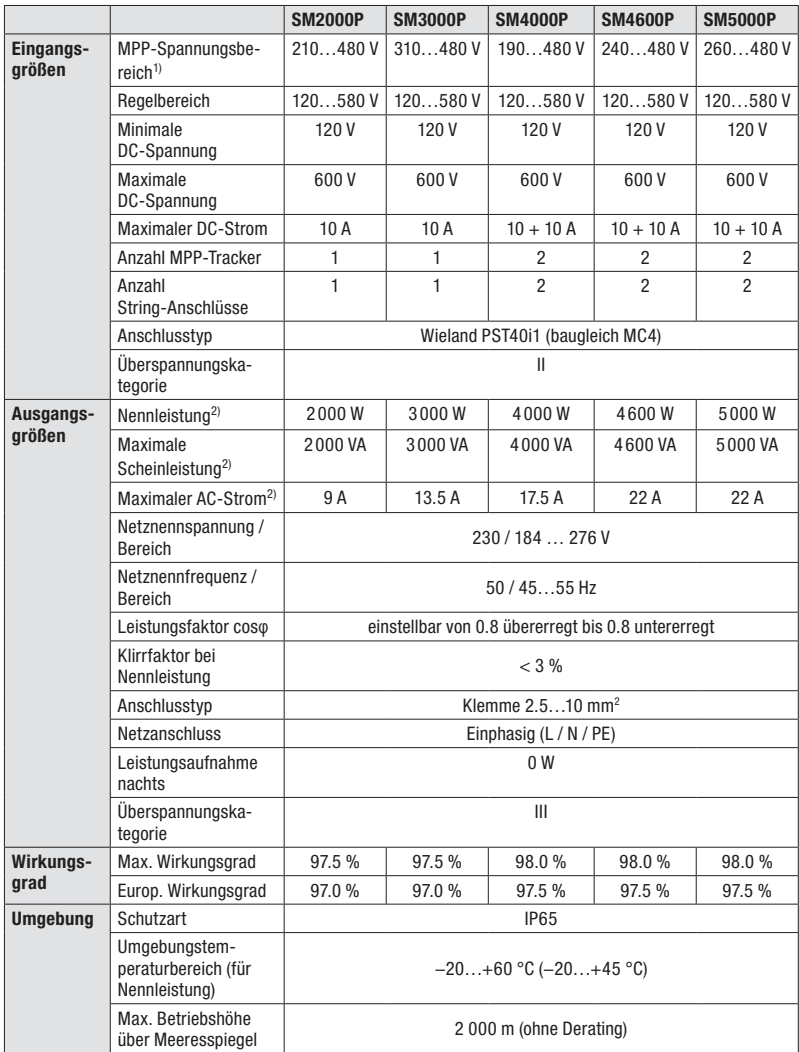

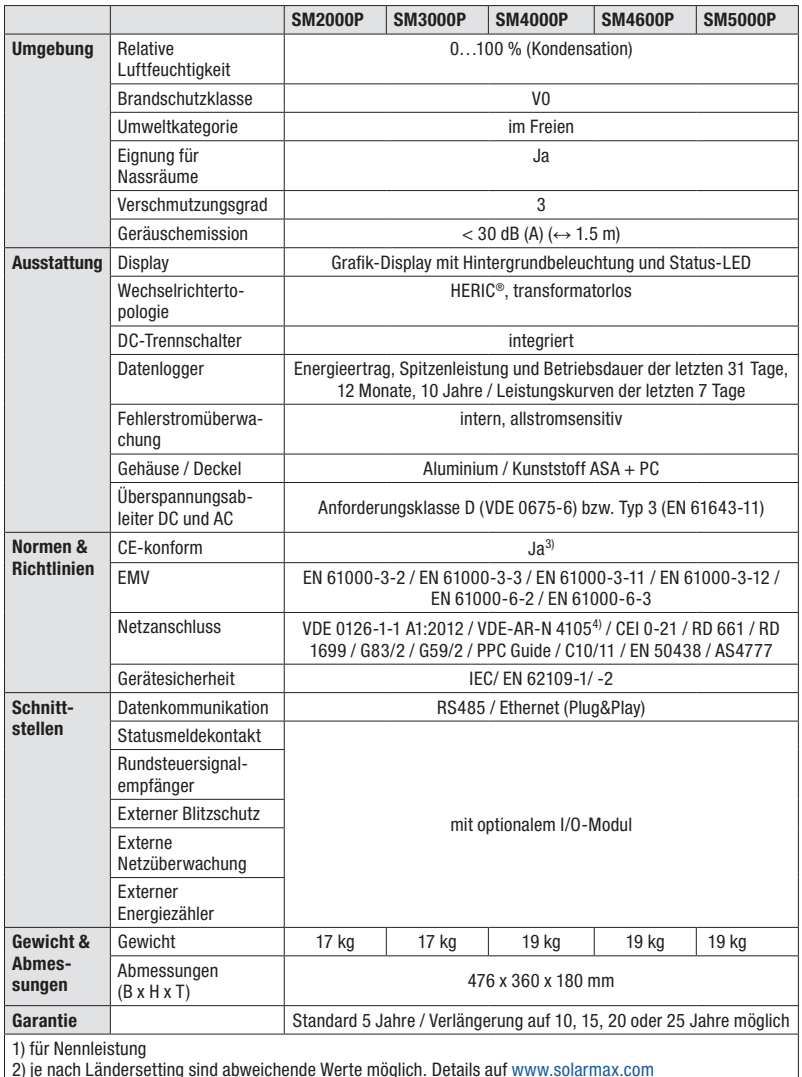

de

2) je nach Ländersetting sind abweichende Werte möglich. Details auf [www.solarmax.com](http://www.solarmax.com/de/)

3) die vollständige Konformitätserklärung finden Sie auf unserer Internetseite [www.solarmax.com](http://www.solarmax.com/de/)

4) nicht für SM5000P

### Wirkungsgradverlauf - SM5000P

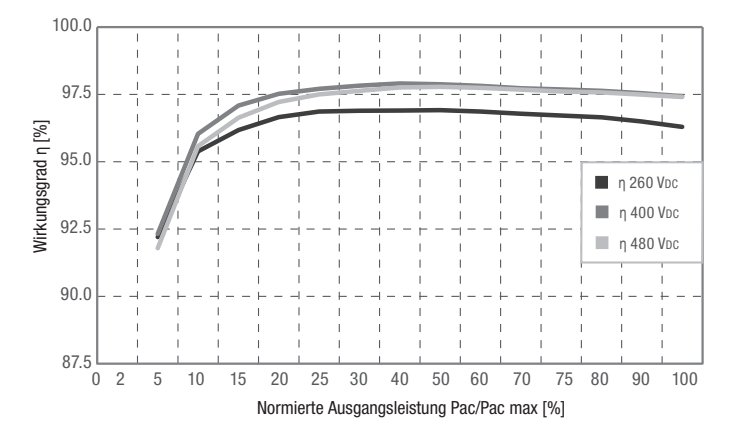

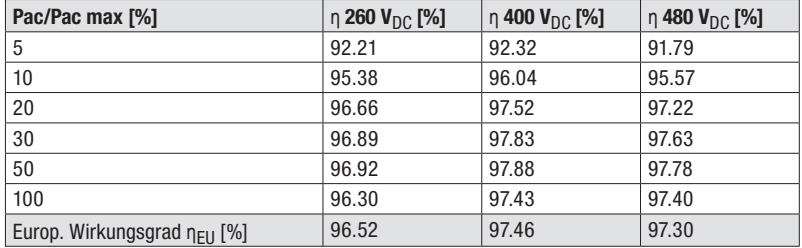

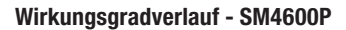

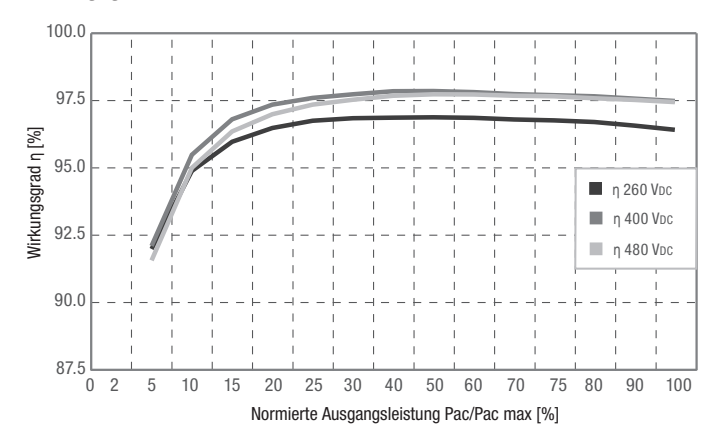

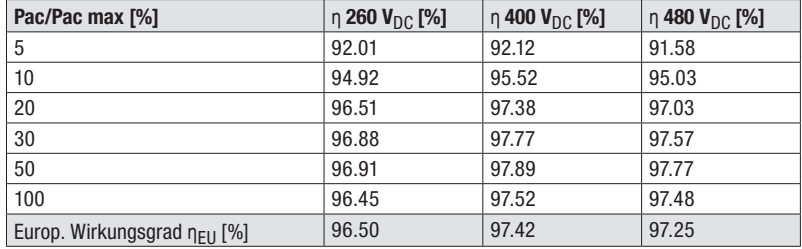

# Wirkungsgradverlauf - SM4000P

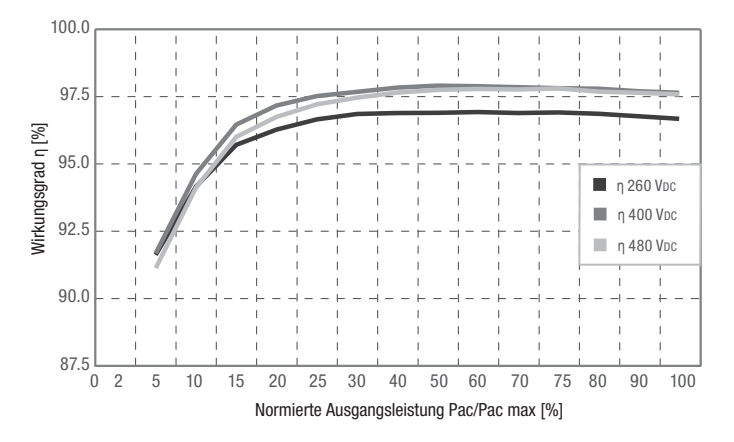

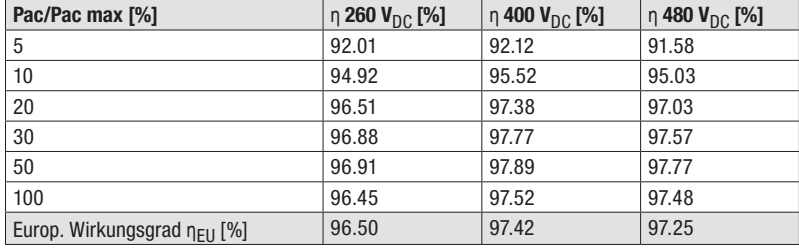

#### <span id="page-59-0"></span>Temperaturabhängige Leistungsminderung

Bis zu einer Umgebungstemperatur von 45 °C speist der Wechselrichter zeitlich unbegrenzt 100 % seiner Nennleistung ein. Bei Umgebungstemperaturen über 45 °C sind Ertragseinbußen möglich. Zu hohe Umgebungstemperaturen sind deshalb zu vermeiden. Der SM2000P weist im angegebenen Umgebungstemperaturbereich keinen Leistungsabfall auf.

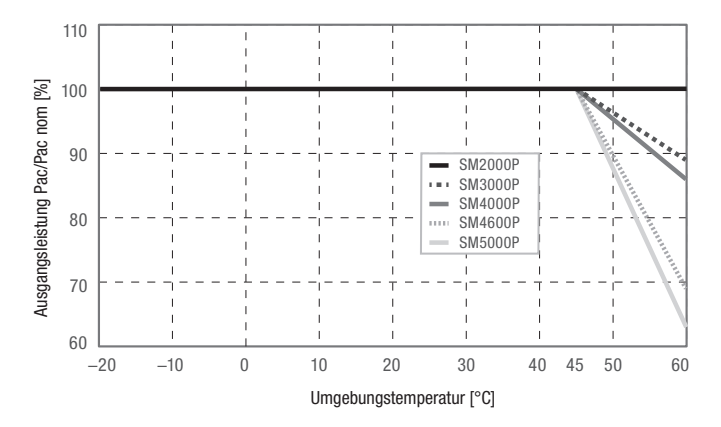

#### Länderspezifische Einstellungen

Die werkseitigen länderspezifischen Einstellungen sind in der Technischen Information .SSF - Standardspezifische Funktionen und Parameter - Werkseinstellungen" einsehbar. Dieses Dokument können Sie von unserer Internetseite herunterladen: [www.solarmax.com/de/downloads/stringwechselrichter/p-serie](http://www.solarmax.com/de/downloads/stringwechselrichter/p-serie/).

# <span id="page-60-1"></span><span id="page-60-0"></span>12 Zubehör und Optionen

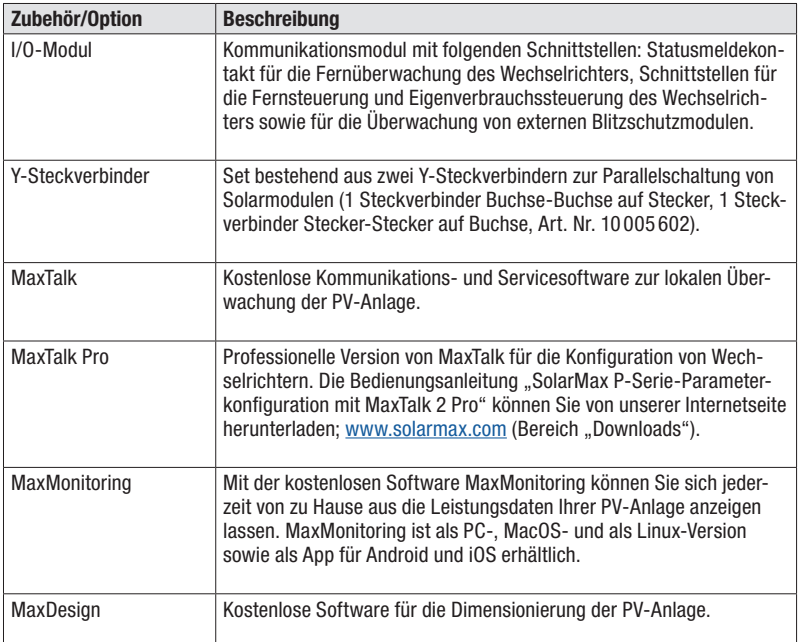

Weitere Informationen finden Sie auf unserer Website [www.solarmax.com.](http://www.solarmax.com/de/)

# <span id="page-61-0"></span>13 Garantie

#### Allgemeine Garantiebedingungen für SolarMax Produkte

SolarMax Produktions GmbH (nachstehend SOLARMAX) garantiert die einwandfreie Funktion und Mangelfreiheit ihrer SolarMax-Geräte für eine bestimmte, geräteweise festgelegte Garantiedauer. Diese Garantiedauer kann mittels Garantieverlängerung entsprechend den Voraussetzungen dieser Garantiebedingungen verlängert werden.

Diese Herstellergarantie existiert neben gesetzlichen Gewährleistungspflichten des Verkäufers. Wo inhaltlich überschneidend, gehen die Ansprüche aus der Herstellergarantie, soweit gesetzlich zulässig, den Ansprüchen aus Gewährleistung vor. Für die Geltendmachung von Gewährleistungsansprüchen wenden Sie sich bitte an Ihren Verkäufer.

#### 1. Grundgarantie BASIC

Die Basic-Garantieleistungen werden nur in den von SOLARMAX zum Zeitpunkt der Installation freigegebenen Ländern kostenlos erbracht. Bitte klären Sie dies mit Ihrem Händler ab. Eine aktuelle Liste dieser Länder finden Sie in der Anlage oder auf unserer Homepage. Gerne schicken wir Ihnen diese Liste, sollte Ihnen diese nicht vorliegen.

#### a) Garantiedauer BASIC

#### Stringwechselrichter:

60 Monate ab Kaufdatum, jedoch max. 72 Monate nach Auslieferung des Geräts durch SOLARMAX

#### Zentralwechselrichter:

- Serien C/S/TS/TS-SV: 24 Monate ab Kaufdatum, jedoch max. 30 Monate nach Auslieferung des Geräts durch SOLARMAX
- Serie RX: 60 Monate ab Kaufdatum, jedoch max. 66 Monate nach Auslieferung des Geräts durch SOLARMAX

#### Zubehör:

- 24 Monate ab Kaufdatum, jedoch max. 30 Monate nach Auslieferung des Geräts durch SOLARMAX
- Anschluss-Box 32HT2: 60 Monate ab Kaufdatum, jedoch max. 72 Monate nach Auslieferung des Geräts durch SOLARMAX

Abweichende schriftliche Zusagen von SOLARMAX gehen vor.

#### b) Garantieumfang BASIC

Weist ein Gerät innerhalb der Garantiedauer einen Mangel oder eine Funktionsstörung auf und werden die untenstehenden Bedingungen zur Geltendmachung der Garantie eingehalten, wird das Gerät oder Geräteteile, sofern dies nicht unverhältnismäßig oder unmöglich ist, durch SOLARMAX nach ihrer Wahl innerhalb einer angemessenen Frist wie unten dargestellt kostenlos repariert oder ausgetauscht.

*Kostenloser Austausch:* Enthalten ist die Bereitstellung von gleichwertigen Austauschgeräten oder -teilen, welche Zug um Zug gegen Rückgabe der defekten Geräte oder -teile abgeholt oder mit Auftrag auch geliefert werden können.

*Kostenlose Vor-Ort-Reparatur:* Enthalten sind Materialkosten sowie Arbeits- und Reisekosten des SOLARMAX Personals oder von SOLARMAX autorisiertem Personal, soweit dieses von SOLARMAX zum Einsatzort geschickt wurde.

Darüber hinausgehende Ansprüche, insbesondere auf Ersatz der durch den Mangel des Geräts begründeten unmittelbaren oder mittelbaren Schäden oder die durch den Ein- und Ausbau entstandenen Kosten oder entgangener Gewinn, sind nicht durch die Garantie gedeckt.

#### 2. Sicherstellung von Reparatur und Austausch

SOLARMAX wird während der Garantiedauer Reparaturmaterial und Austauschgeräte nach eigenem Ermessen verfügbar halten. Falls Reparaturmaterial oder Austauschgeräte für bestimmte Geräte nicht mehr vorhanden sind, gilt Folgendes:

SOLARMAX ist befugt, das auszutauschende Gerät mit einem vergleichbaren Gerät gleicher oder höherer Leistung zu ersetzen. Allenfalls notwendige technische Anpassungen im Ersatzgerät für die Installation eines solchen Ersatzgeräts werden bis zu einem Betrag in Höhe von 10 % des Listenpreises des Ersatzgeräts für Zeitaufwand und Material durch die Garantie gedeckt. Nicht abgedeckt durch die Garantie sind der allenfalls erforderliche Austausch und Anschluss von Peripheriegeräten sowie andere allenfalls notwendige Anpassungen der Umgebungseinrichtungen des Wechselrichters (wie etwa Stromkabel, Ventilations- und Sicherheitseinrichtungen). SOLARMAX wird sich jedoch redlich darum bemühen, den Anpassungsaufwand zu minimieren.

Falls kein Reparaturmaterial mehr mit vertretbarem Aufwand erhältlich ist, ist SOLARMAX befugt, das defekte Gerät auszutauschen. In diesem Fall gelten die obengenannten Bestimmungen zum Austausch.

#### 3. Garantiedauer bei Gerätereparaturen /Geräteaustausch

Im Falle der Reparatur oder des Austauschs von Geräten im Rahmen der Garantie gilt für das reparierte / ausgetauschte Gerät die verbleibende Garantiedauer des ursprünglichen Geräts.

#### 4. Ausschluss der Garantieleistungen

Insbesondere in folgenden Fällen entfällt der Garantieanspruch:

- Bei Transportschäden oder Einwirkungen von außen
- Nach selbst oder von nicht durch SOLARMAX autorisiertem Personal durchgeführten Fingriffen, Änderungen oder Reparaturen
- Bei nicht bestimmungsgemäßer Verwendung, unsachgerechter Bedienung oder fehlerhafter Installation
- Bei Nichtbeachtung der Bedienungs-, Installations- und Wartungsanleitungen
- Bei nicht konformen Umgebungsbedingungen (z.B. unzureichende Lüftung, Feuchtigkeit, Staubbelastung, etc.)
- Bei höherer Gewalt (z.B. Blitzschlag, Überspannung, Wasserschäden, Feuer etc.)

Nicht durch die Garantie gedeckt sind Verschleißteile, insbesondere Sicherungen und Überspannungsschütze.

#### 5. Geltendmachung der Garantie

Für die Geltendmachung der Garantie muss mit der SOLARMAX Hotline telefonisch oder schriftlich Kontakt aufgenommen und deren Anweisungen genau befolgt werden. Die Hotline Nummer für ihr Land finden Sie auf unserer Homepage. Bitte halten Sie dafür die Seriennummer, die Artikelbezeichnung, eine kurze Beschreibung des Defekts und den Kaufbeleg bereit.

Vom Käufer oder Dritten durchgeführte Arbeiten zur Behebung von Garantiefällen ohne vorherige Abstimmung und Genehmigung durch SOLARMAX werden nicht erstattet.

Bei Nichtbeachtung dieser Vorgehensweise behält sich SOLARMAX vor, die Erbringung der Garantieleistung abzulehnen.

#### 6. Garantieausschluss

SOLARMAX behält sich das Recht vor, die Garantie vorübergehend oder endgültig auszuschließen, wenn die Parameter der Anlage eine einwandfreie Funktion der Geräte nicht zulassen (beispielweise bei Vorliegen einer unter Ziffer 4 genannten Parameter). Der Garantieausschluss kann in Abstimmung mit SOLARMAX aufgehoben werden. Dazu bedarf es einer schriftlichen Bestätigung seitens SOLARMAX, dass die Garantiebedingungen wieder wirksam sind.

#### 7. Garantieverlängerung

Für Geräte mit der Grundgarantie BASIC kann die Dauer der Garantie mittels Erwerb einer Garantieverlängerung innerhalb der nachfolgenden Fristen verlängert werden. Sie kann für gewisse Geräte auch nur auf die Erbringung von limitierten Leistungen abgeschlossen werden. Die verfügbaren Verlängerungen je Gerät finden Sie auf unserer Homepage. Der Erwerb einer Garantieverlängerung wird von SOLARMAX durch ein Garantiezertifikat (Seriennummer des Produktes) bestätigt. Bei einem eventuellen Austausch wird dieses Zertifikat nicht auf die neue Seriennummer angepasst. Die Garantieverlängerung bleibt dadurch unberührt.

#### a) Fristen zum Abschluss der Garantieverlängerung

*Stringwechselrichter/Anschluss-Box 32HT2:* Die Verlängerung der Garantie kann innerhalb von 60 Monaten nach Kauf, spätestens jedoch innerhalb von 72 Monaten nach Auslieferung des Geräts durch SOLARMAX beantragt werden.

*Zentralwechselrichter:* Die Verlängerung der Garantie kann innerhalb von 3 Monaten nach Kauf, spätestens jedoch innerhalb von 12 Monaten nach Auslieferung des Geräts durch SOLARMAX beantragt werden.

#### b) Umfang der Garantieverlängerung

Die Garantieverlängerung beinhaltet sämtliche Leistungen der Grundgarantie Basic.

#### c) Abschluss der Garantieverlängerung

Voraussetzung für den Erwerb einer Garantieverlängerung ist das Einreichen eines komplett ausgefüllten Garantieverlängerungsformulars. Erst mit schriftlicher Bestätigung durch SOLARMAX, dem Erhalt des Garantiezertifikats und der Zahlung durch den Kunden ist die Garantieverlängerung gültig abgeschlossen.

Abweichende schriftliche Zusagen von SOLARMAX gehen vor.

#### 8. Bedingungen nach Ablauf der Garantie

Die Kosten für Reparatur und Austausch nach Ablauf der Garantiedauer werden nach Aufwand berechnet. Die Reparatur- und Austauschfähigkeit über die Garantiedauer hinaus wird von SOLARMAX nach freiem Ermessen sichergestellt.

#### 9. Anwendbares Recht, Gerichtsstand

Anwendbar ist das Recht der Bundesrepublik Deutschland, ausschließlicher Gerichtsstand ist Augsburg /Deutschland, sofern dies gesetzlich zulässig ist.

#### Anlage Länderliste:

Austria, Belgium, Bulgaria, Czech Republic, Denmark, France, Germany, Greece, Italy, Liechstenstein, Luxembourg, Netherlands, Portugal, Slovakia, Slovenia, Spain, Sweden, Switzerland, United Kingdom

(Stand 10 / 2015 – Änderungen vorbehalten)

Notizen

# SolarMax Service Center

Auf unserer Website finden Sie alle Kontaktinformationen:

[www.solarmax.com](http://www.solarmax.com/de/services-garantie)

Hotline:

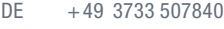

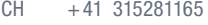

- $ES + 34 93 2203859$
- GB +44 20 38080346
- $IT +39 0418520076$
- FR +33 820 420 684
- Fax +49 3733 50784 99
- Mail [hotline@solarmax.com](mailto:hotline%40solarmax.com?subject=)

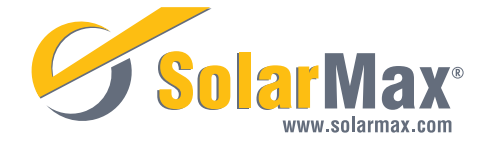